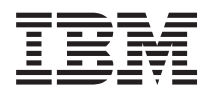

**IBM Systems - iSeries** ネットワーキング **TCP/IP** 経路指定および作業負荷の平準化

バージョン *5* リリース *4*

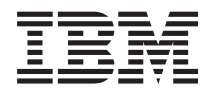

**IBM Systems - iSeries** ネットワーキング **TCP/IP** 経路指定および作業負荷の平準化 バージョン *5* リリース *4*

#### - ご注意 -

本書および本書で紹介する製品をご使用になる前に、 31 [ページの『特記事項』に](#page-36-0)記載されている情 報をお読みください。

本書は、IBM i5/OS (プロダクト番号 5722-SS1) のバージョン 5、リリース 4、モディフィケーション 0 に適用され ます。また、改訂版で断りがない限り、それ以降のすべてのリリースおよびモディフィケーションに適用されます。 このバージョンは、すべての RISC モデルで稼働するとは限りません。また CISC モデルでは稼働しません。

本マニュアルに関するご意見やご感想は、次の URL からお送りください。今後の参考にさせていただきます。

http://www.ibm.com/jp/manuals/main/mail.html

なお、日本 IBM 発行のマニュアルはインターネット経由でもご購入いただけます。詳しくは

http://www.ibm.com/jp/manuals/ の「ご注文について」をご覧ください。

(URL は、変更になる場合があります)

お客様の環境によっては、資料中の円記号がバックスラッシュと表示されたり、バックスラッシュが円記号と表示さ れたりする場合があります。

 原 典: IBM Systems - iSeries Networking TCP/IP routing and workload balancing Version 5 Release 4

発 行: 日本アイ・ビー・エム株式会社

担 当: ナショナル・ランゲージ・サポート

第1刷 2006.2

この文書では、平成明朝体™W3、平成明朝体™W7、平成明朝体™W9、平成角ゴシック体™W3、平成角ゴシック体™ W5、および平成角ゴシック体™W7を使用しています。この(書体\*)は、(財)日本規格協会と使用契約を締結し使用し ているものです。フォントとして無断複製することは禁止されています。

注∗ 平成明朝体™W3、平成明朝体™W2、平成的 → 平成角ゴシック体™W3、 平成角ゴシック体™W5、平成角ゴシック体™W7

**© Copyright International Business Machines Corporation 1998, 2006. All rights reserved.**

© Copyright IBM Japan 2006

# 目次

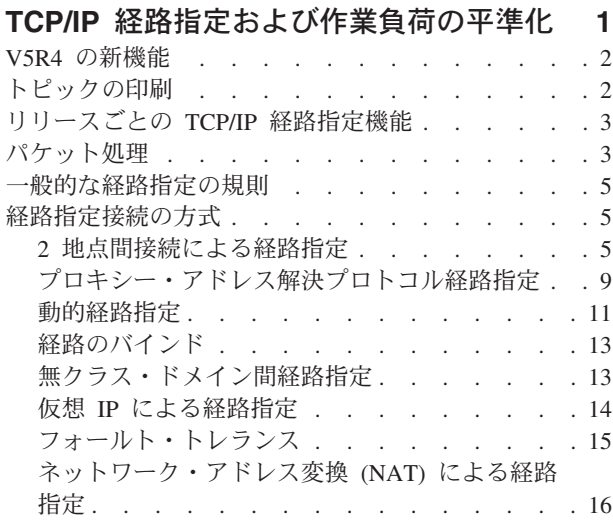

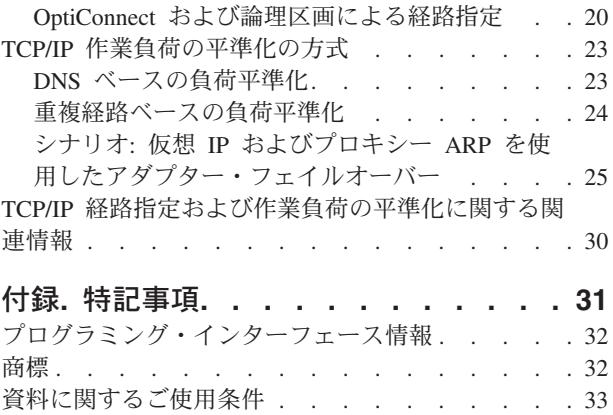

## <span id="page-6-0"></span>**TCP/IP** 経路指定および作業負荷の平準化

iSeries™ サーバーには、TCP/IP トラフィックの経路指定と平準化を行うための優れた方法が用意されてい ます。

iSeries サーバーは数多くの用途に使用することができますが、その一つとしてこのサーバーに備わってい る統合経路指定機能を使用して TCP/IP ネットワークに接続すると、外部ルーターを使用する必要がなくな ります。

経路指定および作業負荷の平準化の各種方式およびそのバックグラウンド情報を知ることで、iSeries サー バーで使用可能なオプションをより深く理解することができます。各方式については、どのように接続が作 成されるかを理解できるように、図を使って説明します。これらの方式には、経路指定方法の構成に関する 説明は含まれません。このトピックのフォーカスは、iSeries サーバーがより良く処理することができるよ うにするために理解する必要がある経路指定の原理および概念です。

#### 経路指定および作業負荷の平準化の方式が重要な理由

少ない外部ルーターとサーバーを使用することができるため、これらの方法の技法によりご使用の接続のコ スト全体が低減される場合があります。これらの経路指定方法を使用して、さらに効果的に IP アドレスを 管理する方法を確認することができるので、IP アドレスを解放することができます。作業負荷平準化方法 を使用して、システムの通信作業負荷を平準化することにより iSeries サーバーのパフォーマンス全体を向 上させることができます。

## これらのトピックを印刷するには

このトピックを簡単に印刷し、1 つの文書として読むことができます。『トピックの印刷』の説明に従って ください。

## 開始する前に

iSeries サーバーの経路指定および作業負荷平準化を初めて行う場合は、方法の参照を始める前にこれらの トピックを参照してください。

リリースによる TCP/IP 経路指定機能は、使用可能な機能を知ることができるように iSeries サーバーの各 バージョンとリリースで使用可能な経路指定機能に関する情報が含まれます。

『パケット処理』には、iSeries サーバーによる情報パケットの処理方法についての説明があります。

『一般的な経路指定の規則』には、 iSeries サーバーの経路指定に関する基本的な規則がいくつか記載され ています。経路指定の方式について読むときには、これらの規則を考慮する必要があります。

### 使用する方式の決定

使用可能なさまざまな方式があります。独自に決定して、その方式を各自のネットワークの状況に適用でき ます。

『TCP/IP 経路指定接続の方式』に、 iSeries サーバーが経路指定を行う方法に関するより詳しい説明があ ります。

<span id="page-7-0"></span>『TCP/IP 作業負荷の平準化の方式』は、iSeries サーバーの通信作業負荷の平準化に使用できるさまざまな TCP/IP 技術の理解に役立ちます。

### **iSeries** サーバー **TCP/IP** 経路指定に関する詳細情報

『TCP/IP 経路指定および作業負荷の平準化に関するその他の情報』には、TCP/IP 経路指定および作業負荷 の平準化に関する追加情報が記載されています。

## **V5R4** の新機能

V5R4 の新規および変更された TCP/IP 機能に関して検索します。

## □ 優先インターフェース・リスト

仮想イーサネットと仮想 IP アドレス (VIPA) プロキシー・アドレス解決プロトコル (ARP) エージェント | を選択する際に、優先インターフェースとする、アダプターと IP アドレスを制御するための手動選択メカ | ニズムが追加されています。優先インターフェース・リストを作成して、ARP プロキシー・エージェント | のためのアダプターと IP アドレスを選択することができます。優先インターフェース・リストは、仮想イ | ーサネットと仮想 IP アドレス・インターフェースの両方のために構成可能です。この新機能に関する詳細 | 情報を検索するには、「 25 ページの『シナリオ: 仮想 IP およびプロキシー ARP [を使用したアダプタ](#page-30-0) | | [ー・フェイルオーバー』」](#page-30-0)を参照してください。

### 新着情報および変更点

本書では、技術的な変更が行われた場所を示すために以下のマークを使用しています。

- 新規または変更情報が開始する位置のマークを付けるための>>
- 新規または変更情報が終了する位置のマークを付けるための≪

このリリースの新着情報または変更点に関する他の情報を検索するには、「プログラム資料説明書 (Memo to users)」を参照してください。

## トピックの印刷

以下を使用して、この情報の PDF を表示および印刷します。

PDF バージョンのこの文書を表示またはダウンロードするには、「TCP/IP [経路指定および作業負荷の平準](rzajw.pdf) [化」](rzajw.pdf)を選択します。

## **PDF** ファイルの保管

表示用または印刷用の PDF をワークステーションに保存するには、次のようにします。

- 1. ブラウザーで PDF を右クリックする (上記のリンクを右クリックする)。
- 2. PDF をローカルに保管するオプションをクリックする。 |
	- 3. PDF を保管するディレクトリーを指定する。
	- 4. 「保存」をクリックする。

### **Adobe Reader** のダウンロード

- 上記の文書を PDF 形式で表示または印刷するには、Adobe Reader が必要です。Adobe Reader は、[Adobe](http://www.adobe.com/products/acrobat/readstep.html) |
- l Web [サイト](http://www.adobe.com/products/acrobat/readstep.html) (www.adobe.com/products/acrobat/readstep.html) とうから無料でダウンロードできます。
	- **2** IBM Systems iSeries: ネットワーキング TCP/IP 経路指定および作業負荷の平準化

## <span id="page-8-0"></span>リリースごとの **TCP/IP** 経路指定機能

このトピックでは、iSeries サーバー上でリリースによりサポートされる機能について説明します。

次のリストは、iSeries サーバーによってサポートされる機能をリリースごとに示したものです。機能を実 行する前に、ここで、使用するシステムがその機能を間違いなくサポートしているかどうか確認してくださ い。ただし、場合によっては、同じ結果を得るために別のアプローチを使うこともできます。

**V3R1:** 静的経路ベースのパケット転送が導入されています。

**V3R7/V3R2:** Serial Line Internet Protocol (SLIP)、プロキシー・アドレス解決プロトコル (ARP) 経路指定、 および IP アドレスが定義されていない接続ネットワーク・サポート。

**V4R1:** 動的経路指定情報プロトコル バージョン 1 (RIPv1)。

**V4R2:** 動的経路指定情報プロトコル バージョン 2 (RIPv2)、透過サブネット、および重複経路ベースの負 荷平準化。

**V4R3:** 仮想 IP アドレス、IP アドレスのマスカレード、ネットワーク・アドレス変換 (NAT)、および無ク ラス・ドメイン間経路指定 (CIDR)。

**V4R4:** OptiConnect 経由の IP。

**V5R4:** 優先インターフェース・リスト。 |

## パケット処理

パケット処理について十分理解していると、経路指機能のインプリメント方法を決定する際に役立ちます。

次の単純化されたフローチャートは、IP パケット (データグラム) が iSeries サーバーに着信したときに実 行される論理プロセスを示しています。実際のフローは、このフローと異なる場合がありますが、結果は同 じです。以下の論理では、デフォルトのパケット処理の場合のみについて説明しています。高度な経路指定 技法を使用する場合は、パケット処理が多少異なる場合があります。

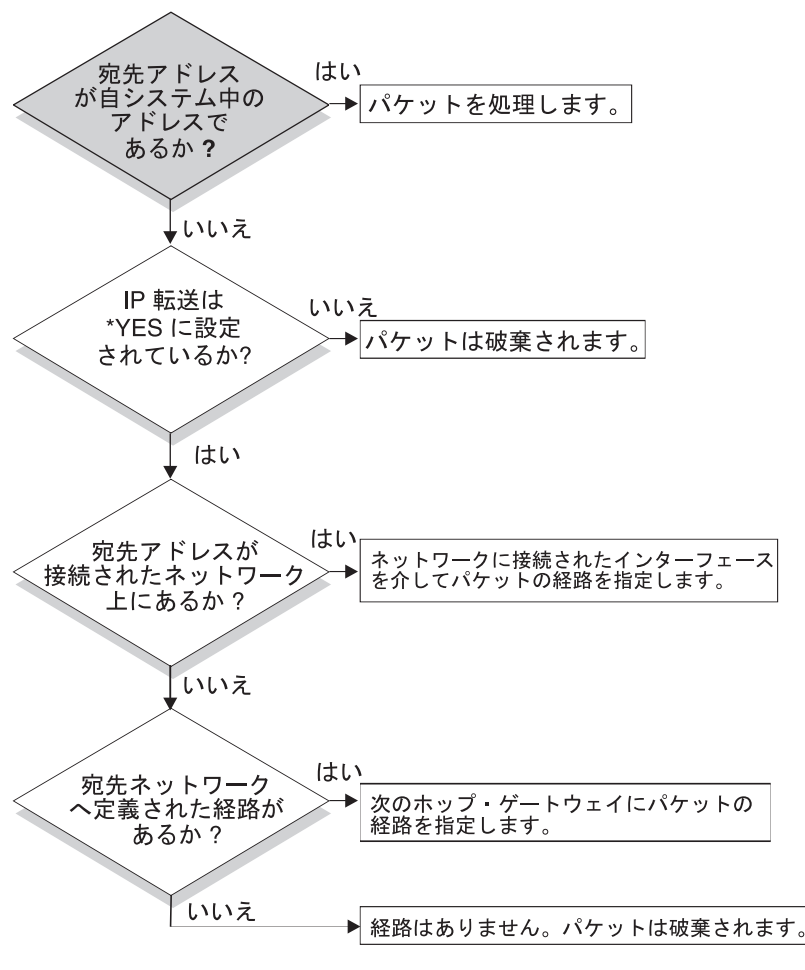

RZAJW523-0

まず、IP ヘッダーにある宛先アドレスがシステムで定義されたすべてのアドレスと照合されます。使用し ているシステムに対してパケットが定義されている場合、パケットは IP スタックを経由して TCP などの 高レベル・ソフトウェアに渡された後、宛先ポートで listen しているアプリケーションに渡されます。

ローカルでパケットが受け入れられない場合は、IP 転送属性の確認が行われます。IP 転送属性が \*YES に設定されている場合は、このシステムがルーターのようにパケットを転送するよう構成されます。転送属 性が、TCP/IP 属性あるいは PPP プロファイルで \*NO に設定されている場合は、パケットは破棄されま す。

パケットの宛先アドレスは、システムが認識しているすべての \*DIRECT 経路と照合されます。これは、 定義済みインターフェースの \*DIRECT 経路指定項目で指定されているサブネット・マスクにパケットの 宛先アドレスを含めて、このシステムに直接接続されているネットワークを宛先とするパケットがあるかど うか判別することにより行われます。確認は、最も分割数の多い経路から最も分割数の少ない経路へと順に 行われていきます。

次に、iSeries サーバーがリモート・ホストに直接に接続されていない場合、経路指定テーブルが検索され ます。再度、最も分割数の多いホスト (サブネット・マスク 255.255.255.255) から最も分割数の少ない別の 経路 (サブネット・マスク 0.0.0.0) へと順に検索が行われていきます。経路が見つかると、パケットは次の ホップ・ゲートウェイへ転送されます。

フローチャートの最後は、経路指定項目が見つからない場合にパケットが破棄されることを示しています。

## <span id="page-10-0"></span>一般的な経路指定の規則

これらの規則は、パケットの管理を支援するために TCP/IP 一般、および iSeries サーバー上の TCP/IP に 適用されます。

iSeries サーバーに経路指定機能をインプリメントする際には、これらの規則を考慮する必要があります。 これらの規則は、システム上のパケットに起こっている状態、およびそれらのパケットの行き先を判別する 場合に役立ちます。ほとんどの規則と同様に、この規則にも例外があります。

- v システムには、IP アドレスはありません。IP アドレスがあるのはインターフェースだけです。
- 注**:** 仮想 IP (コネクションレス) アドレスがシステムに割り当てられます。  $\blacksquare$ 
	- v 通常、システムに宛先 IP アドレスが定義されている場合、パケットは、関連付けられているインターフ ェースに関係なく処理されます。

この場合の例外は、アドレスが定義されていないインターフェースに関連付けられている場合、あるい は IP NAT またはフィルター操作が活動状態である場合、パケットは転送または破棄されます。

- v IP アドレスおよびマスクによって、接続ネットワークのアドレスが定義されます。
- v システムからの経路は、インターフェースに接続されるネットワーク・アドレスに基づいて選択されま す。選択される経路は、以下の項目に基づきます。
	- 経路グループの検索順序: 直接経路、サブネットワーク経路、デフォルト経路の順です。
	- グループ内では、最も分割数の多いサブネット・マスクがある経路が選択されます。
	- 分割数が等しい経路の場合、リスト順序または負荷平準化技法に従って選択されます。
	- 経路はシステムによって手動でまたは動的に追加することができます。

## 経路指定接続の方式

経路指定では、ネットワーク・トラフィックがソースから宛先までどのパスを通り、そしてそのパスがどの ように接続されるかを取り決めています。

## **2** 地点間接続による経路指定

ローカル・システムからリモート・システムへ、またはローカル・ネットワークからリモート・ネットワー クへ、2 地点間接続を使ってデータを送信することができます。ここでは 2 地点間接続を行う IP アドレ スを構成するための 2 つの概念を紹介しています。

2 地点間接続は、通常、広域ネットワーク (WAN) を介して 2 つのシステムを結びます。ローカル・シス テムからリモート・システムへ、またはローカル・ネットワークからリモート・ネットワークへ、2 地点間 接続を使ってデータを送信することができます。 2 地点間接続と Point-to-Point Protocol (PPP) とを混同し ないよう注意してください。Point-to-Point Protocol (PPP) は、コンピューターとインターネットを接続する ために一般的に使われている 2 地点間接続の 1 つのタイプです。 PPP 接続をセットアップし管理する方 法の詳細については、PPP 接続を参照してください。

2 地点間接続は、ダイヤルアップ接続回線、専用回線、およびフレーム・リレーなどのその他のネットワー クを経由して行われます。2 地点間接続を行うための IP アドレスの構成には、IP アドレスが定義されて いる接続と IP アドレスが定義されていない接続の 2 つの方法があります。名前が示すように、IP アドレ スが定義されている接続では各インターフェースに対して定義された固有の IP アドレスを使います。IP アドレスが定義されていない接続では、接続時に追加の IP アドレスは使いません。

## **IP** アドレスが定義されているネットワーク接続

表面的には、IP アドレスが定義されている接続を使った 2 地点間接続を構成するのが最も簡単な方法に見 えます。 IP アドレスが定義されている接続は、各接続端末に対して定義された固有の IP アドレスを使う 2 地点間接続です。

以下に IP アドレスが定義されている 2 地点間接続を行う場合の注意点を示します。

- v 各接続端末は固有の IP アドレスを持つこと。
- v リモート・システムへトラフィックが流れるように、システムに経路指定ステートメントを追加するこ と。
- 2 地点間リンクのアドレスは、ネットワーク管理者が管理すること。
- v アドレスは、2 つのシステムだけを接続するために使用すること。

各 2 地点間接続が iSeries サーバーに対して定義されている場合、接続の他方の終端にあるネットワーク への接続方法を記述する経路指定項目が、各終端に設けられている必要があります。iSeries サーバーでの 経路指定選択の処理は、各インターフェースに IP アドレスが与えられていることを前提として行われま す。 これらのアドレスおよび経路は、ネットワーク管理者が管理する必要があります。小規模のネットワ ークでは、これらのアドレスの使用状況を簡単に把握することができ、また、追加アドレスが使用されるこ とはあまりありません。しかし、大規模ネットワークでは、この方法を使用すると、各終端のインターフェ ースを定義するだけで、サブネットのアドレスがすべて使用されてしまうことがあります。

下の図は、2 つの iSeries サーバーの間での IP アドレスが定義されているネットワーク接続を示していま す。AS1 から AS2 へ接続するだけの場合、経路指定項目は必要ありません。リモート・ネットワーク (10.1.2.x) 内のシステムに接続したい場合は、図の経路指定項目を各システムに追加する必要があります。 これは、リモート・ネットワーク 10.1.2.x が 192.168.1.x 接続の一部であるために必要になります。

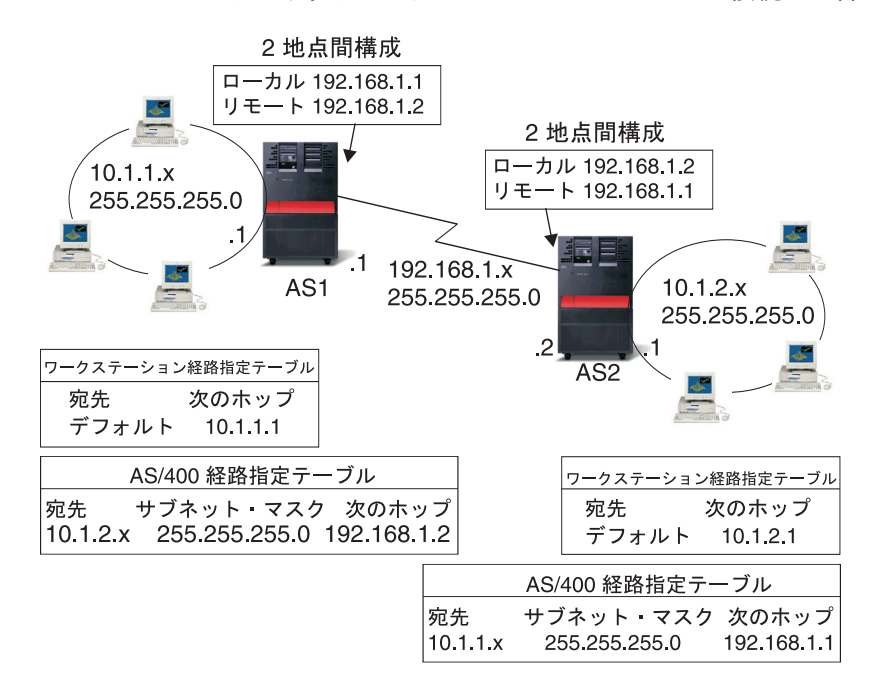

BZA.IW521-0

## **IP** アドレスが定義されていないネットワーク接続

2 地点間接続を定義する場合、IP アドレスが定義されている接続よりも IP アドレスが定義されていない 接続の方が複雑です。しかし、ネットワークを管理するには、IP アドレスが定義されていない接続の方が より単純で優れています。

iSeries サーバーでの経路指定選択の処理は、インターフェースごとに IP アドレスが与えられていること を前提として行われます。IP アドレスが定義されていない接続では、2 地点間で使用されるインターフェ ースが固有のアドレスを持ちません。IP アドレスが定義されていない接続で使用される iSeries サーバ ー・インターフェースの IP アドレスは、実際はリモート・システムの IP アドレスになります。

IP アドレスが定義されていない接続を行う場合の注意点

- v 2 地点間インターフェースは、リモート・ネットワークで使用されるアドレスを持つこと。
- v システムに経路指定ステートメントは必要ない。
- v ネットワーク管理は、リンク用の IP アドレスを使用しないことで簡単になる。

以下の例では、AS1 が 10.1.4.x ネットワークのインターフェースを持ち、AS2 が 10.1.3.x ネットワーク のインターフェースを持っています。AS1 はアドレス 10.1.3.1 で LAN ネットワーク 10.1.3.x に接続され ています。そのため、AS1 は 10.1.3.x ネットワーク上のすべてのシステムに直接接続することができま す。

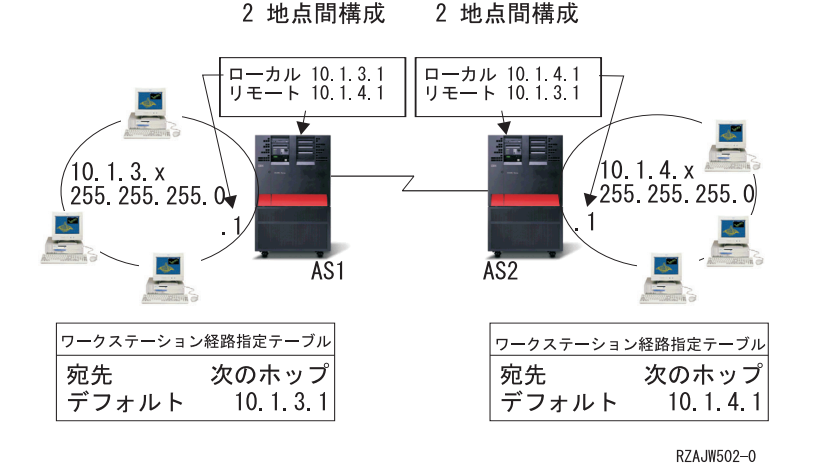

また、この例では AS2 も示されています。 AS2 はアドレス 10.1.4.1 で LAN ネットワーク 10.1.4.x に 接続されています。そのため、AS2 は 10.1.4.x ネットワーク上のすべてのシステムに直接接続することが できます。各システム (AS1 および AS2) は、ローカル・インターフェースとしてそれぞれの経路指定テ ーブルにリモート・アドレスを追加します。このアドレスは特別なものとして取り扱われるので、このアド レスへのパケットがローカルで処理されることはありません。リモート・アドレスを宛先とするパケット は、インターフェースからもう一つの接続の終端へ転送されます。もう一方の接続の終端でパケットが受信 されると、通常のパケット処理が行われます。

AS1 を 10.1.4.x ネットワークに、そして AS2 を 10.1.3.x ネットワークに接続する必要があるとします。 これらの 2 つのシステムが同じ部屋にあれば、各システムに LAN アダプターを追加して、適切な LAN に新しいインターフェースを接続するだけです。その場合、AS1 および AS2 に経路指定項目を追加する 必要はありません。しかし、この例ではシステムがそれぞれ異なる場所にあるため、2 地点間接続を使用し なければなりません。2 地点間接続を使用する場合でも、経路指定項目を追加したくない場合があります。 Point-to-Point Protocol (PPP) 接続を IP アドレスが定義されていない接続として定義すれば、iSeries サーバ ーに経路指定項目を追加せずに LAN アダプターを使用した場合と同じ結果を得ることができます。その ためには、各システムが経路の解決を行うために使用するリモート・システムの IP アドレスを借りること になります。

## **IP** アドレスが定義されていない接続のデータ・フローと **IP** アドレスが定義されている 接続のデータ・フロー

次の図は、IP アドレスが定義されている 2 地点間接続および IP アドレスが定義されていない 2 地点間 接続で使用されるアドレスを示しています。図の上半分は IP アドレスが定義されている接続の例で、リモ ート・システムに接続するためにリモート・システム・アドレス 192.168.1.2 あるいは 10.1.2.1 が使用され ています。これは、次のホップとして 10.1.2.1 から 192.168.1.2 へパケットを送る経路指定項目が AS3 に あるためです。リターン・パケットで使用されるアドレスは、受信するパケットによって決まります。図の 下半分は、IP アドレスが定義されていない接続で使用されるアドレスを示しています。アウトバウンド・ パケットのソースは 10.1.3.1、宛先は 10.1.4.1 になります。システムには、2 地点間接続を行うリモート・ システムのアドレスを使ってリモート・ネットワークに直接接続するインターフェースがあるため、どちら のシステムにも経路指定項目は必要ありません。

<span id="page-14-0"></span>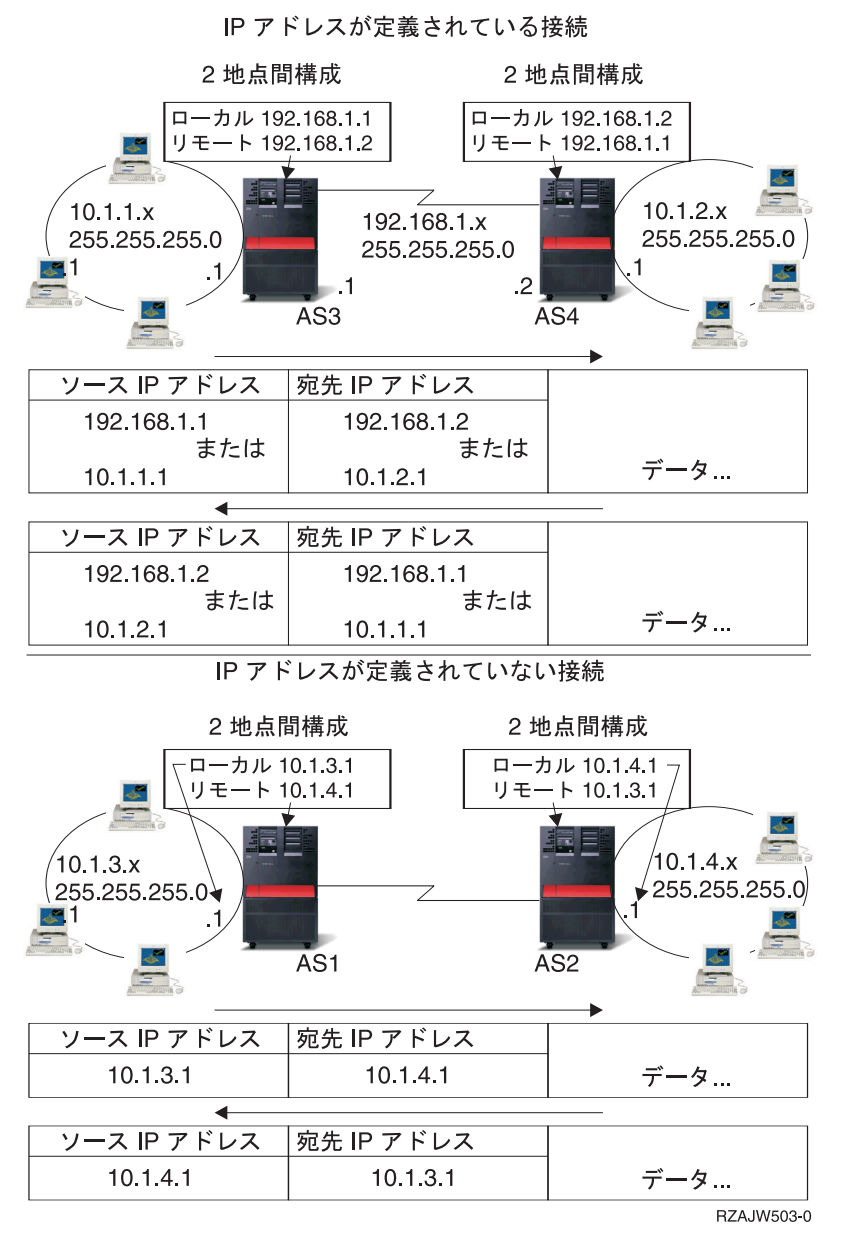

#### 関連概念

PPP 接続

## プロキシー・アドレス解決プロトコル経路指定

プロキシー・アドレス解決プロトコル (ARP) は、新しい論理ネットワークを構築したり、経路指定テーブ ルを変更せずに、物理的に独立しているネットワーク間の接続性を提供します。このトピックではまた、プ ロキシー ARP の経路指定の拡張技法である透過サブネット記述を含んでいます。

ARP 経路指定を使用すると、物理的に異なる別個のネットワークを、単一の論理ネットワークのように見 せることができます。 LAN に直接接続されていないシステムを、 LAN 上の他のシステムに対し LAN に接続されているかのように見せかけることができます。これは、ダイヤルイン・インターフェースからネ ットワーク全体へ接続を行うダイヤルアップ・モデルに便利です。次の図に、考えられるモデルを示してい ます。10.1.1.x はホームの LAN を表し、10.1.1.65 から 10.1.1.68 はリモート・システムを表しています。

TCP/IP 経路指定および作業負荷の平準化 **9**

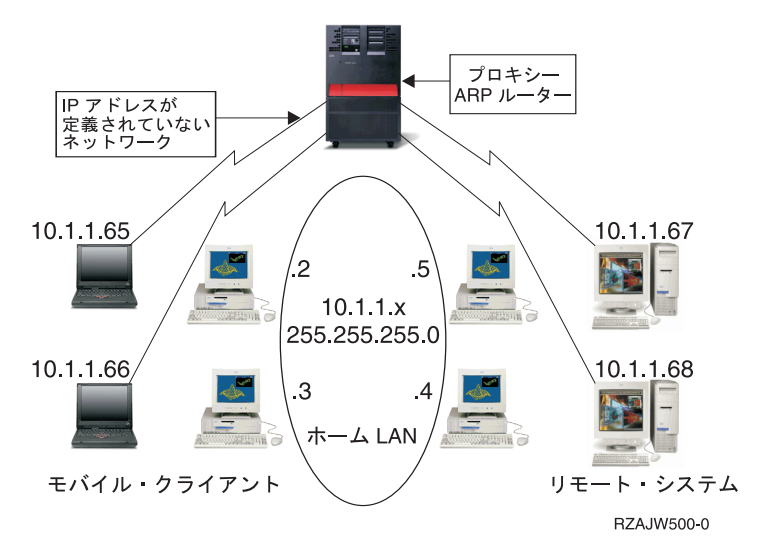

ホームの LAN (10.1.1.x) 上のシステムからリモート・システムにデータを送信する場合、最初に ARP 要 求を行います。これは、ターゲット・システムのアドレスを取得するために、 LAN セグメントに接続し ているすべてのシステムへ送信されるブロードキャストです。ただし、リモート側で接続されているシステ ムからこのブロードキャストは見えません。このとき、プロキシー ARP が使われます。iSeries サーバー は、リモート接続されているシステムを認識しています。iSeries サーバーは、リモート接続されているい ずれかのマシンに対する ARP 要求を受信すると、その ARP 要求に対する応答として該当マシンのアドレ スを返します。iSeries サーバーは次にデータを受信して、そのデータを該当のリモート・システムへ転送 します。この転送を行うためには、IP 転送を \*yes に設定する必要があります。リモート・システムが接 続されていない場合、iSeries サーバーは ARP 要求に応答せず、要求側のシステムからデータが送信され ることもありません。

透過サブネットをサブネット全体、またはホスト全域のプロキシーとして使うことができます。透過サブネ ットを使うことにより、プライマリー・ネットワークのアドレス・スペースからスタブ・ネットワークにア ドレスを割り当てることができます。

### 透過サブネット

透過サブネットを、プロキシー ARP の概念を拡張する方法として使うことができます。

透過サブネットは単一のホストに対して機能するため、サブネット全体やホスト全域に接続できます。次の 図でスタブ・ネットワーク (10.1.1.x から 10.1.3.x まで) は、アドレスがプライマリー・ネットワークのア ドレス・スペース (10.1.x.x) から割り当てられています。

<span id="page-16-0"></span>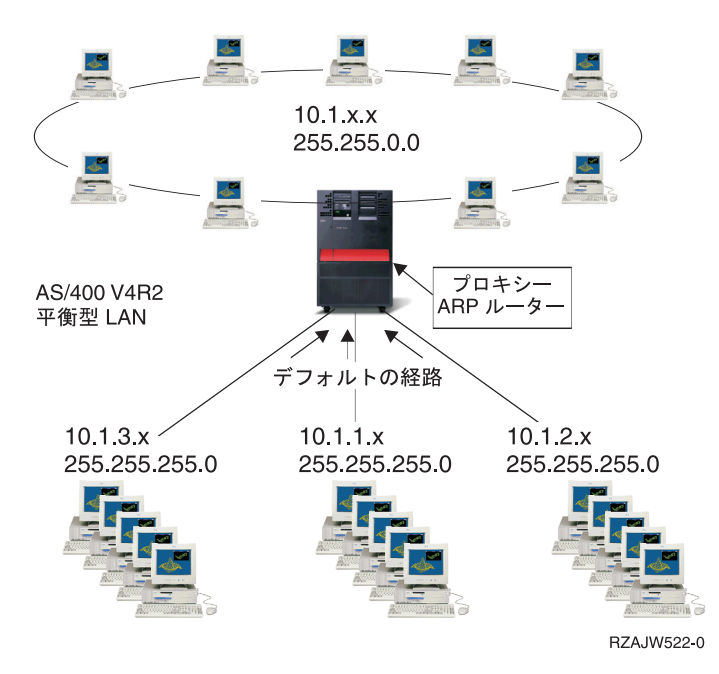

平衡型 LAN は、実 LAN のアドレス値域内にあるアドレス値域で定義されます。 V4R2 より前のバージ ョンでは、追加 TCP/IP 経路および追加 TCP/IP インターフェースでの編集は許可されません。V4R2 で は、編集は許可されています。これにより異なるセグメントにおける 2 つのインターフェースが、同じセ グメントの中にあるように見えるアドレスを持つことができるようになります。 iSeries サーバーがこれを 認識すると、平衡型コントローラーに接続されているあらゆるシステムに対しプロキシー ARP を自動的に 実行します。これにより、10.1.x.x ネットワーク上のシステムに変更を行うことなく、 10.1.x.x ネットワー ク上のすべてのシステムとあらゆるサブネット・システムが通信できるようになります。

### **WAN** 上の透過サブネット**:**

透過サブネット機能をさらに拡張して、リモート側の実 LAN を操作することができます。 WAN 上で透 過サブネットを使用すると、リモート・ネットワークがホーム・ネットワークに接続されているように見せ かけることができます。上の図では、3 つのネットワークがホームの 10.1.x.x ネットワークに iSeries サー バーを経由して接続されています。これらのネットワークはすべてサブネット・マスクを使って定義されて いるため、ホーム・ネットワークに対して透過的になっています。プロキシー ARP は、ホーム・ネットワ ーク上で、10.1.1.x、10.1.2.x、および 10.1.3.x サブネット内のシステムに対するあらゆる ARP 要求に応答 します。このため、ホーム・ネットワークに対するトラフィックは、自動的にホーム・ネットワークの iSeries サーバーに経路指定されることになります。そして、この iSeries サーバーによって、適切なリモー ト iSeries サーバーへデータが送信されます。リモートの iSeries サーバーは、データを処理するか、ある いはリモート LAN 内の正しいシステムにデータを転送します。リモート LAN のワークステーション は、最初のホップ・ゲートウェイとして、そのネットワーク内のリモート iSeries サーバーに向けられたデ フォルトの経路を持たなければなりません。新たな論理ネットワークは作られないため、ホーム LAN 内 のワークステーションに経路指定項目を追加する必要はありません。

## 動的経路指定

動的経路指定とは、ネットワークが変更された場合に自動的に経路指定テーブルを再構成する低保守方式の ことです。

動的経路指定は、Routing Internet Protocol (RIP) などの Interior Gateway Protocol (IGP) によって提供され ます。RIP を使用すると、RIP ネットワークの一部としてホストを構成できます。このタイプの経路指定

には保守の必要がほとんどなく、また、ネットワークが変更またはクラッシュした場合、経路指定テーブル が自動的に再構成されます。RIPv2 が iSeries サーバーに追加されたため、ユーザーは、RIP パケットを送 受信してネットワーク全体の経路を更新できます。

下の図では、静的経路は AS2 を通じたネットワーク 10.1.1.x への接続を記述するセントラル・システム (AS1) に追加されます。これは、経路の再分配を「はい」に設定して、ネットワーク管理者によって追加さ れる静的経路です。このように設定すると、この経路が他のルーターおよびシステムと共用されるため、 10.1.1.x にトラフィックがある場合、中央の iSeries サーバー (AS1) にそのトラフィックが経路指定されま す。AS2 が経路指定されたサーバーを起動すると、RIP 情報が送受信されます。この例では、AS2 が 10.1.2.x への直接接続を所有しているというメッセージが AS1 によって送信されます。

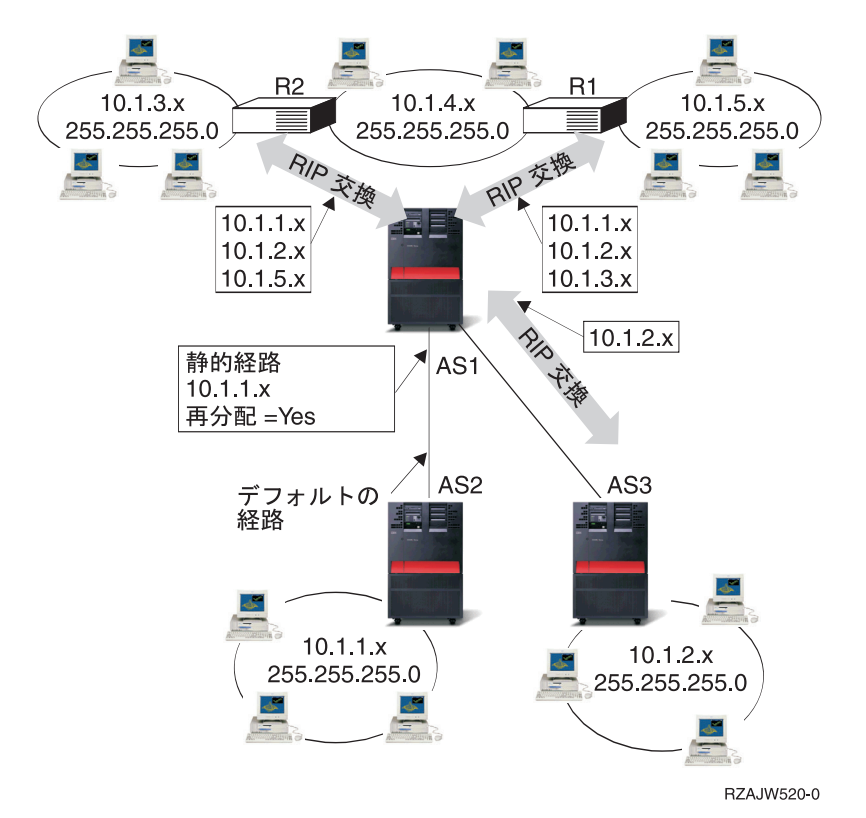

### この例における処理

- v AS1 では、AS2 からのこの RIP パケットが受信および処理されます。AS1 に 10.1.2.x への経路がない 場合、この経路が保存されます。同じ数またはそれ以下のホップである 10.1.2.x へのパスがある場合、 この新しい経路情報は破棄されます。この例では、AS1 に経路データが保存されます。
- v AS1 では、10.1.5.x への経路情報がある R1 から情報が受信されます。AS1 にこの経路情報が保存され ます。
- v AS1 では、10.1.3.x への経路情報がある R2 から情報が受信されます。AS1 にこの経路情報が保存され ます。
- 次に AS1 から RIP メッセージが送信される場合、AS1 では認識されているが、R1 では認識されてい ない接続をすべて記述する情報が R1 に送信されます。AS1 から 10.1.1.x、10.1.2.x、および 10.1.3.x に 関する経路情報が送信されますが、R1 が 10.1.4.x に接続しており、経路が必要ないことがわかっている ため、R1 には 10.1.4.x に関する情報が送信されません。同様の情報が R2 および AS3 に送信されま す。

## <span id="page-18-0"></span>経路のバインド

経路のバインドは、情報の応答パケットを送信するインターフェースに対する制御を行います。

優先経路のバインドを行うまでは、情報の応答パケットを送信するインターフェースに対する制御が完了し ていません。経路の追加機能によって追加される優先経路バインド・インターフェースを使って、明示的に 経路とインターフェースを結び付けることにより、パケットを送信するインターフェースをより制御するこ とができます。

次の図では、同一のネットワークに接続されている 3 つのインターフェースを表示しています。どのイン ターフェースでもインバウンド要求を受信できるように、応答は同じインターフェースに返されます。その ためには、それぞれのインターフェースに「重複」経路を追加する必要があります。この例では、3 つのデ フォルト経路が追加され、それぞれの経路は明示的に異なるインターフェースに結合されています。このバ インドは、インターフェースの起動や終了の順番にかかわらず、変更されることはありません。

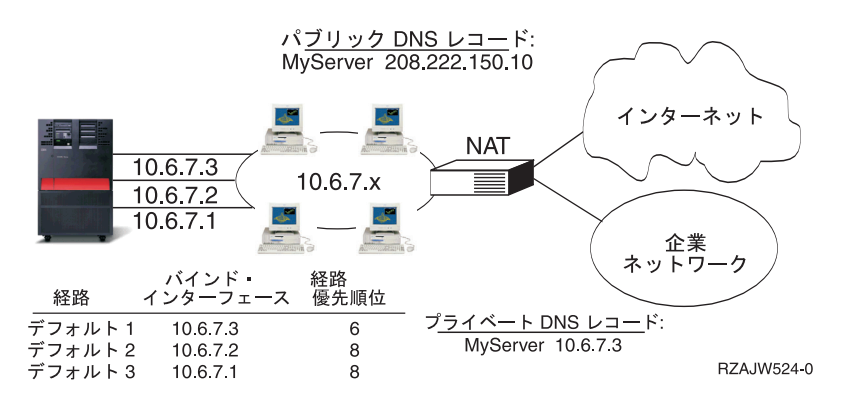

## 無クラス・ドメイン間経路指定

無クラス・ドメイン間経路指定を使うと、経路指定テーブルのサイズを削減し、業務で利用できる IP アド レスを増やすことができます。

無クラス・ドメイン間経路指定 (CIDR またはスーパーネッティング) は、複数のクラス -C アドレスの範 囲を単一のネットワークまたは経路に結合する方法です。この経路指定方式によって、クラス -C インター ネット・プロトコル (IP) アドレスが追加されます。これらのアドレスは、インターネット・サービス・プ ロバイダー (ISP) によって配布され、顧客によって使用されます。CIDR アドレスによって経路指定テーブ ルのサイズが縮小され、企業内でより多くの IP アドレスが使用可能になります。

以前は、ネットワーク・クラスに必要なマスクに等しいかそれより大きいサブネット・マスクの入力が必要 でした。つまり、クラス -C アドレスの場合、255.255.255.0 のサブネットが指定可能な最大のサブネット (253 のホスト) です。IP アドレスを保存するには、ネットワーク内に 253 より多くのホストが必要な場 合、インターネットによって複数のクラス -C アドレスが発行されます。これにより経路などの構成が困難 になります。

現在、CIDR を使用すると、サブネット・マスクを使うことによって、これらの連続するクラス -C アドレ スを単一のネットワーク・アドレスの範囲に結合できます。たとえば、4 つのクラス -C ネットワーク・ア ドレス (255.255.255.0 のサブネット・マスクをもつ 208.222.148.0、208.222.149.0、208.222.150.0、および 208.222.151.0) を配布する場合、サブネット・マスク 255.255.252.0 を使用することにより、これらのネッ トワーク・アドレスをスーパーネットにすることを ISP に依頼することができます。このマスクによっ て、経路指定のために 4 つのネットワークが 1 つに結合されます。 CIDR は割り当てられているもの の、不必要な IP アドレスは削減するため有効です。

<span id="page-19-0"></span>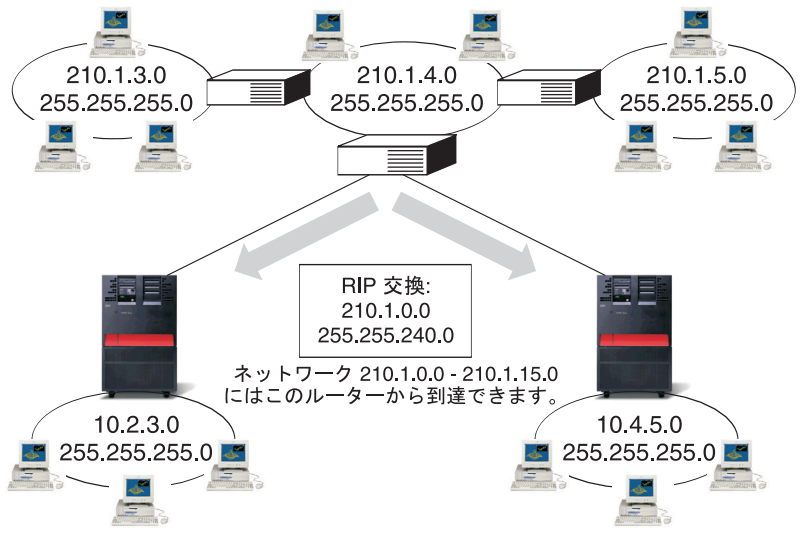

RZAJW519-0

この例では、ネットワーク・アドレス 210.1.0.0 およびサブネット・マスク 255.255.240.0 を含む 1 つの RIP メッセージを送信するようにルーターが設定されています。このルーターは、このルーターを使って 210.1.0.0 から 210.1.15.0 までのネットワークで RIP メッセージが受信されることをシステムに通知しま す。CIDR が使用可能でない場合、このルーターによって、同じ情報を伝達するために必要な 16 個のメッ セージの代わりに 1 つのメッセージが送信されます。

## 仮想 **IP** による経路指定

仮想 IP は、無線インターフェースまたはループバック・インターフェースとも呼ばれ、様々な用途に使用 できる強力な機能です。

仮想 IP を使うと、物理インターフェースにアドレスをバインドせずに、システムに 1 つ以上のアドレス を割り当てることができます。これは、異なるアドレスにバインドしているサーバーや、あるいはデフォル ト・ポートにバインドする必要のある他のサービスを複数回繰り返して稼働させたい場合に使用することが できます。

仮想 IP を使用するのは、ほとんどがローカルのゲートウェイと iSeries サーバーの間に複数のパスを作る 場合であり、たとえば負荷平準化やフォールト・トレランスを目的にしています。 このとき、それぞれの 「パス」は追加のインターフェース、すなわち iSeries サーバーの追加の非仮想 IP アドレスを意味しま す。 これらの複数のインターフェースの存在は、ローカル・ネットワークでのみ認識できるようしてくだ さい。リモート・クライアントが iSeries サーバーのために複数の IP アドレスを認識する必要がないよう にしてください。 iSeries サーバーが、リモート・クライアントから単一の IP アドレスで認識されるのが 理想的です。インバウンド・パケットがゲートウェイからローカル・ネットワークを通って iSeries サーバ ーに届くまでの経路は、リモート・クライアントからは認識できないようにしてください。仮想 IP を使用 すると、このようなことが可能になります。ローカル・クライアントはいずれかの物理 IP アドレスを使用 して iSeries サーバーと通信しますが、リモート・クライアントでは仮想 IP インターフェースだけが認識 されます。

<span id="page-20-0"></span>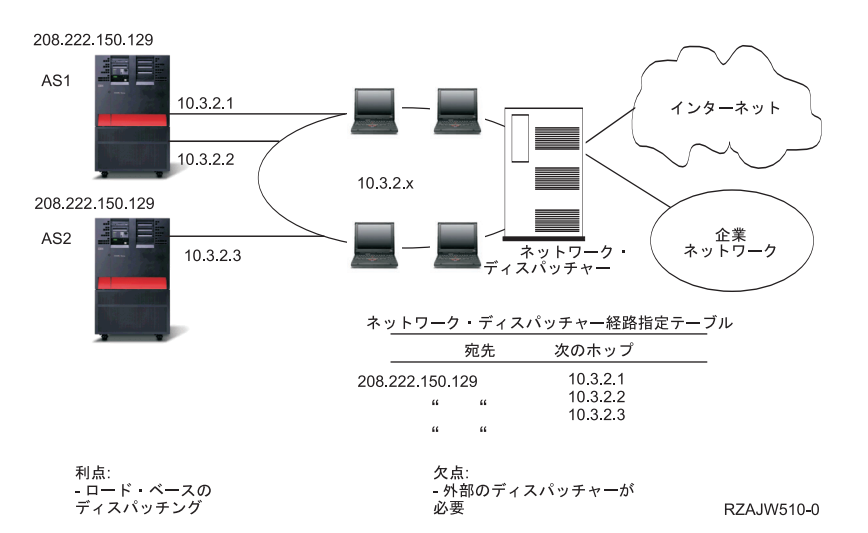

仮想 IP 環境は、リモート接続されたクライアントのサーバーとして機能する iSeries サーバーのためのも のです。 さらに重要なのは、仮想 IP アドレスが物理インターフェースと異なるサブネット上にあるとい うことです。加えて、仮想 IP アドレスを使用することで iSeries サーバーが単一のホストと見なされるよ うになりますが、より大きなネットワークやサブネットワークに接続されたホストと見なされるとは限りま せん。 そのため、仮想 IP インターフェースのサブネット・マスクは、通常は 255.255.255.255 に設定し ます。

仮想 IP アドレスは単一の物理インターフェースにバインドされていないため、仮想 IP アドレスのための | プロキシー ARP を使用可能にしない限り、iSeries サーバーは仮想 IP アドレスに対するアドレス解決プ | ロトコル (ARP) には応答しません。つまり、プロキシー ARP を有効にすることにより、ローカル・イン | ターフェースは仮想 IP アドレスではなく ARP 要求に応答することができます。それ以外の場合は、リモ | Ⅰ ート・システムはアドレスを受信するために経路を定義する必要があります。

上の例では、ワークステーションはすべて、iSeries サーバーの 10.3.2 インターフェースの 1 つを次のホ | ップ・ゲートウェイとしています。パケットが iSeries サーバーに届くと、そのパケットのパケット処理が | 行われます。宛先アドレスがシステム上で定義したアドレスのいずれかと一致すると (仮想 IP アドレスを | | 含む)、システムはパケットを処理します。

DNS サーバーは、要求したサーバーのアドレスを使用します。この場合、すべてのアドレスは同じシステ ムを表します。仮想 IP 機能は、複数のシステムをさらに大きなシステムに統合する時に使用できます。

## フォールト・トレランス

フォールト・トレランスでは、障害時に経路を復活させるいくつかの異なる方法を紹介しています。

仮想 IP アドレスの別の使用法は、経路のフォールト・トレランスを保護することです。

この例では、障害後に経路を回復するいくつかの方法を示します。最も信頼性が高い接続は、仮想 IP アド レスがシステムで定義されている場合です。仮想 IP のサポートによって、インターフェースに障害が発生 しても、セッションは別のインターフェースを使って通信できます。

<span id="page-21-0"></span>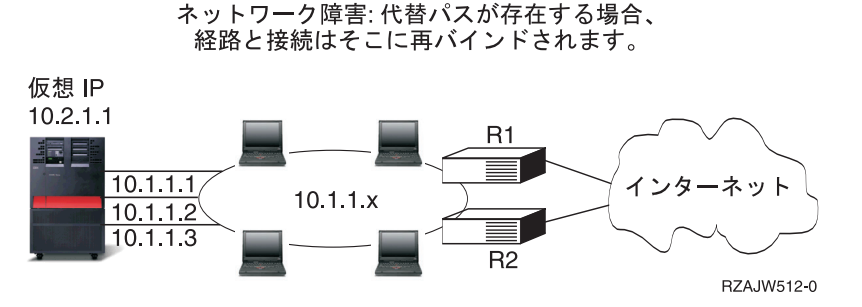

### ルーター **R1** に障害が発生した場合

- v R1 を経由する接続は、R2 を経由するように転送されます。
- v 障害が発生したゲートウェイが R1 の回復を検出しても、活動状態の接続はそのまま R2 を経由して行 われます。

#### インターフェース **10.1.1.1** に障害が発生した場合

- v 10.1.1.1 への活動状態の接続は失われますが、10.1.1.2、10.1.1.3、および 10.2.1.1 へのその他の接続は存 続します。
- 経路の再バインド
	- V4R2 より前のバージョン: 間接経路は、10.1.1.2 または 10.1.1.3 に再バインドされます。
	- V4R2: 優先バインド・インターフェースがなしに設定されている場合のみ、経路が再バインドされま す。
	- V4R3 以降のバージョン: 仮想 IP アドレスおよび 1 次システム・アドレスとして 10.2.1.1 を定義す る必要があります。
		- システムの 1 次 IP アドレスは、活動状態のままです。
		- 最低 1 つの物理インターフェースが活動状態である限り、システムはアクセス可能です。

## ネットワーク・アドレス変換 **(NAT)** による経路指定

ネットワーク・アドレス変換 (NAT) を使った経路指定では、私設ネットワークで使われている IP アドレ スをマスクして私設ネットワークを保護する一方で、インターネットなどのリモート・ネットワークにアク セスすることができます。このトピックでは、iSeries サーバーによってサポートされる NAT の種類、お よび NAT を使う目的について説明します。

NAT によって、リモート・ネットワーク、通常、インターネットへのアクセスが提供されると同時に、フ ァイアウォール内で使用される IP アドレスのマスキングによって私設ネットワークが保護されます。以下 のタイプの NAT を使って、iSeries サーバーの経路指定を行うことができます。

### マスカレード **NAT**

このトピックでは、マスカレード NAT がネットワーク上でどのように動作するかについて説明します。

マスカレード NAT を使用すると、私設ネットワークを、パブリック・インターフェースにバインドされ たアドレスの背後に隠したり、そのアドレスで表すことができるようになります。多くの場合、これはイン ターネット・サービス・プロバイダー (ISP) によって割り当てられるアドレスで、Point-to-Point Protocol (PPP) 接続の場合、アドレスは動的にすることができます。このタイプの変換は、外部公衆ネットワークに 接続する私設ネットワーク内で行われる接続のみに使用可能です。各アウトバウンド接続は、異なるソース IP ポート番号を使って管理されます。

マスカレード NAT を使用すると、プライベート IP アドレスが割り当てられているワークステーション が、iSeries サーバーを介してインターネット上のホストと通信できるようになります。iSeries サーバーに は、ローカル ISP がインターネット・ゲートウェイとして割り当てた IP アドレスがあります。ローカル 接続マシンという用語は、接続の方式 (LAN または WAN) や接続の距離に関係なく、内部ネットワーク 上のすべてのマシンを指す場合に使用します。外部マシンという用語は、インターネット上に配置されてい るマシンを指す場合に使用します。次の図では、マスカレード NAT の動作を示します。

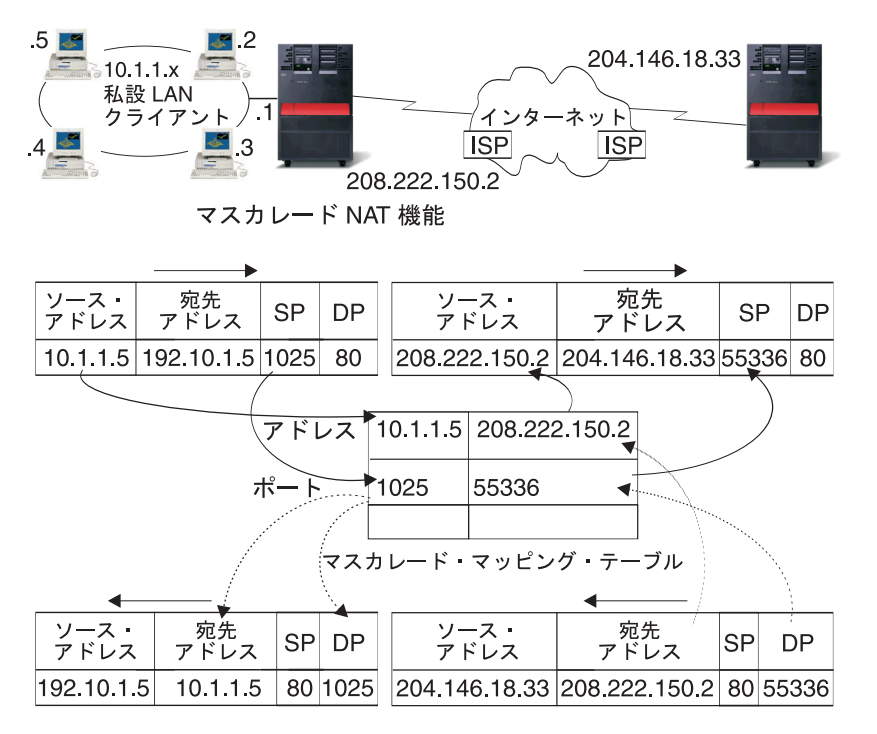

RZAJW507-0

インターネット側からは、すべてのワークステーションが iSeries サーバー内にあるように見えます。つま り、ただ 1 つの IP アドレスが iSeries サーバーとワークステーションの両方に関連付けられています。 ルーターは、内部ワークステーションに向けたパケットを受信すると、内部 LAN 上のそのパケットを受 信するアドレスを判別し、そこに送信します。

各ワークステーションでは、iSeries サーバーがそのゲートウェイおよびデフォルトの宛先になるように設 定する必要があります。ワークステーションの 1 つが、インターネットに送信するためのパケットを iSeries サーバーに送信すると、特定の通信接続 (ポート) とワークステーションの間で対応付けが行われま す。マスカレード NAT 機能はポート番号を保管するため、接続上でワークステーションのパケットに対 する応答を受信した際に、正しいワークステーションへ応答を送信することができます。

活動状態のポート接続、および接続のどちらかの終端による最終アクセス時間の記録が、マスカレード NAT によって作成および保持されます。事前に決定された期間アイドル状態であるすべての接続は、それ 以上使用されないという仮定に基づいて定期的にこれらの記録から除去されます。

ワークステーションとインターネットとの間のすべての通信は、ローカル接続マシンで開始される必要があ ります。これは、効果的なセキュリティー・ファイアウォールです。インターネット側は、ワークステーシ ョンの存在について何も認識していないため、そのアドレスをインターネットにブロードキャストできませ ん。

マスカレード NAT をインプリメントするために重要なのは、さまざまな通信ストリームを区別するため にマスカレード NAT によって発行される論理ポートを使用することです。 TCP には、ソース・ポート番 号および宛先ポート番号が含まれます。 NAT によって、これらの指定に論理ポート番号が追加されま す。

#### インバウンドのマスカレード **NAT** 処理 **(**応答その他**):**

このプロセスは、アウトバウンドのマスカレード NAT 処理のパートナーであり、対応するアウトバウン ド・メッセージを展開し、正しいワークステーション情報を入手します。

前の図のインバウンド・メッセージは、インターネットからプライベート LAN へのパケットです。イン バウンド・データグラムの場合は、宛先ポート番号は論理ポート番号です。(インバウンド・メッセージの 場合、ソース・ポート番号は外部ポート番号です。アウトバウンド・メッセージの場合は、宛先ポート番号 は外部ポート番号です。)

ローカル接続マシンにバインドされているインターネットから返送される応答メッセージには、トランスポ ート層ヘッダーの宛先ポート番号としてマスカレード割り当ての論理ポート番号があります。マスカレード NAT のインバウンド処理のステップは以下のとおりです。

- 1. マスカレード NAT によって、この論理ポート番号 (ソース・ポート) に対してそのデータベースが検 索されます。検出されなかった場合、パケットは非送信パケットであると仮定され、送信元に未変更の まま返送されます。その後、通常の不明な宛先として処理されます。
- 2. 一致する論理ポート番号が検出された場合、ソース IP アドレスが既存の論理ポート番号テーブル項目 の宛先 IP アドレスと一致することを確認するためにさらにチェックが行われます。一致した場合、元 のローカル・マシンのポート番号で、IP ヘッダーのソース・ポートが置換されます。チェックに失敗し た場合、パケットは未変更のままで返送されます。
- 3. ローカルの一致する IP アドレスが、パケットの IP 宛先に配置されます。
- 4. IP または TCP によって通常どおりにパケットが処理され、正しいローカル接続マシンに送信されま す。マスカレード NAT には、正しいソース・ポート・アドレスおよび宛先ポート・アドレスを確認す るために論理ポート番号が必要なため、マスカレード NAT はインターネットからの非送信データグラ ムを処理できません。

#### アウトバウンドのマスカレード **NAT** 処理**:**

メッセージがプライベート LAN からインターネットへ送信されるときに、このプロセスによりアウトバ ウンド・メッセージのソース・ポートは固有の論理ポート番号と置換されます。

前の図のアウトバウンド・メッセージは、プライベート LAN からインターネットへのパケットです。ア ウトバウンド・メッセージ (ローカルから外部へ) には、発信元のワークステーションで使用されるソー ス・ポートが含まれます。 NAT によってこの番号が保存され、トランスポート・ヘッダー内のこの番号 が固有の論理ポート番号に置換されます。アウトバウンド・データグラムの場合は、ソース・ポート番号は 論理ポート番号です。マスカレード NAT アウトバウンド処理ステップは、次のとおりです。

- 1. アウトバウンドのマスカレード NAT 処理では、受信されるすべての IP パケットが外部 IP アドレス にバインドされると仮定されるため、パケットをローカルで経路指定する必要があるかどうかを決定す るチェックが行われません。
- 2. 論理ポート番号のセットによって、ソース IP アドレスおよびソース・ポートだけでなく、トランスポ ート層における一致が検索されます。一致が検出された場合、対応する論理ポート番号がソース・ポー トの代わりに使用されます。一致するポート番号が検出されなかった場合、新しいポート番号が作成さ れ、新しい論理ポート番号が選択されて、ソース・ポートの代わりに使用されます。
- 3. ソース IP アドレスが変換されます。
- **18** IBM Systems iSeries: ネットワーキング TCP/IP 経路指定および作業負荷の平準化

<span id="page-24-0"></span>4. IP によって通常どおりにパケットが処理され、正しい外部システムに送信されます。

## 動的 **NAT**

このトピックでは、動的 NAT について学習します。

動的 NAT は、私設ネットワーク内から公衆ネットワークへの接続を確立するためだけに使用できます。 アウトバウンド接続が確立されるときに、ネットワーク・アドレスのプールが保守され、使用されます。各 接続には、固有のパブリック・アドレスが割り当てられます。同時接続の最大数は、プール内のパブリッ ク・アドレスの数と同等です。これは、アドレス間の 1 対 1 対応と同様です。動的 NAT を使用する と、動的 NAT アドレスによってインターネットと通信できます。下の図は動的 NAT を示します。

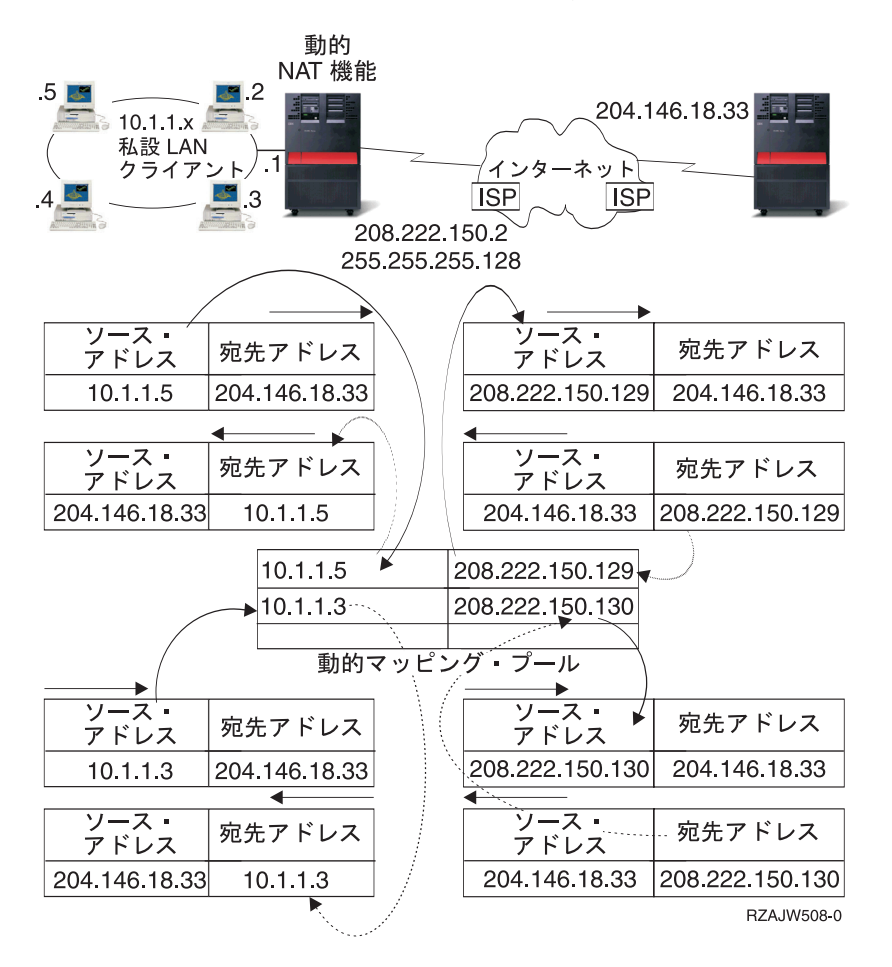

### 静的 **NAT**

静的 NAT では、公衆ネットワークから私設ネットワークへのインバウンド接続を使用することができま す。

静的 NAT は、私用アドレスと共用アドレスとを単純に 1 対 1 でマッピングします。これには、公衆ネ ットワークから私設ネットワークへのインバウンド接続のサポートが必要になります。定義されたそれぞれ のローカル・アドレスに対して、グローバルで固有な関連付けされたアドレスが必要です。

<span id="page-25-0"></span>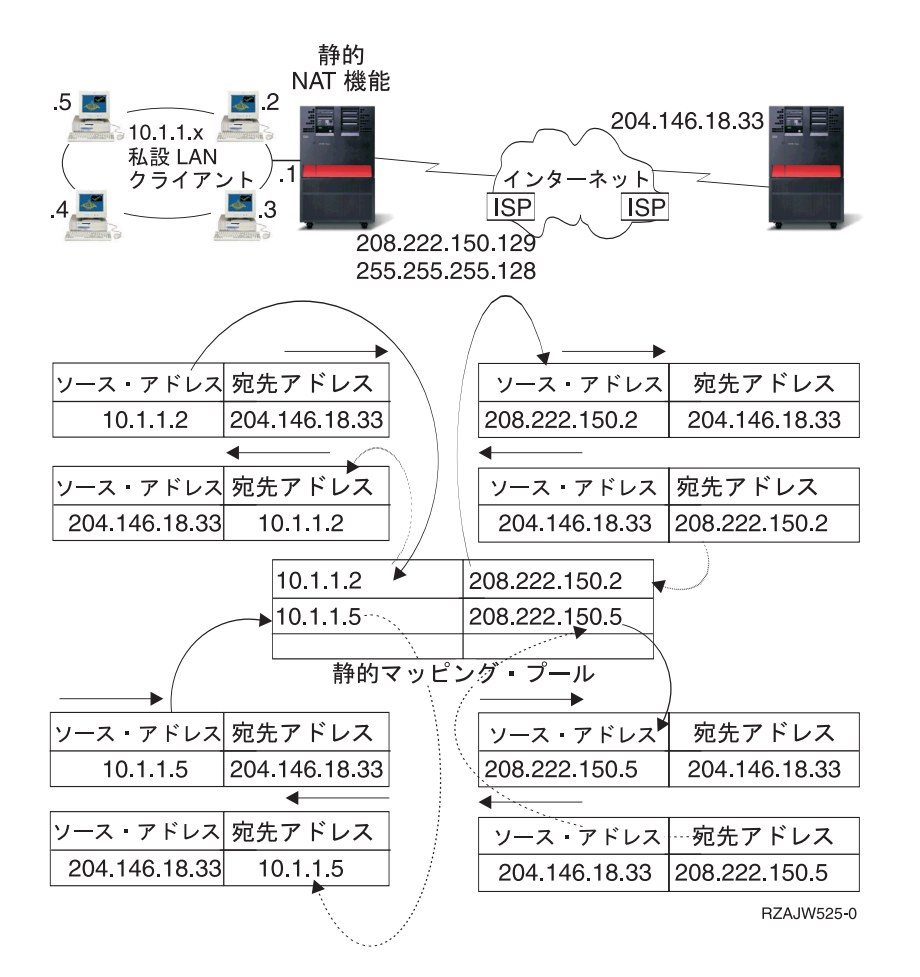

#### 関連概念

23 ページの『DNS [ベースの負荷平準化』](#page-28-0)

インバウンドの作業負荷には、DNS ベースの負荷平準化を使用します。ローカル・クライアントのため に負荷平準化が必要な場合、DNS 負荷平準化を使用します。

## **OptiConnect** および論理区画による経路指定

OptiConnect では高速の光ファイバー・バスを使用することによって、複数の iSeries サーバーを接続する ことができます。 ここでは、論理区画を使った OptiConnect の使用法とその利点について説明していま す。

OptiConnect および論理区画により、プロキシー ARP、2 地点間、および仮想 IP インターフェースなどの 経路指定の基本原理を使用できる他の環境が提供されます。これらの基本原理にはいくつかの方式がありま す。

## **TCP/IP** と **OptiConnect**

OptiConnect を使って、OptiConnect バス全体の TCP/IP 接続を定義することができます。このトピックで は、この機能とその使用方法について説明します。

OptiConnect 上の TCP/IP は、プロキシー ARP、IP アドレスが定義されていない 2 地点間ネットワーク、 仮想 IP インターフェースなどの経路指定組み立てブロックに対する別の方式を提供します。これは、 OptiConnect によってエミュレートされた LAN 構成および OptiConnect 2 地点間構成を使って構成するこ とができます。

**OptiConnect** によってエミュレートされた **LAN** 構成により、OptiConnect バスは TCP/IP への LAN とし て表示されます。構成は簡単ですが、LAN OptiConnect 接続は経路指定情報プロトコル (RIP) や静的経路 が必要となるため、自動的には行われません。

**OptiConnect 2** 地点間構成では、OptiConnect ホストの各組み合わせに対して構成する 2 地点間の IP アド レスが定義されていないインターフェースを使用します。新しいネットワークは作成されないため、LAN OptiConnect 接続が自動的に行われます。この構成の 1 つの利点は、経路を追加して定義する必要がない ことです。あるネットワークのホストから別のネットワークのホストへの接続は自動的に行われます。もう 1 つの利点は、両方のネットワークが活動状態である場合、iSeries サーバー間で送信されるデータが OptiConnect バスを流れることです。これは、これらの経路が最も細かいサブネット・マスクを持っている ためです。OptiConnect バスがダウンすると、トラフィックは自動的にトークンリング LAN に切り替えら れます。

仮想 **IP** による **OptiConnect 2** 地点間構成は、IP アドレスが定義されていない 2 地点間構成のバリエー ションです。IP アドレスが定義されていない 2 地点間のインターフェースを使う時は、各インターフェー スは必ずローカルのインターフェースを指定しなければなりません。これは、2 地点間リンクのリモート・ エンドにあるシステムがローカル iSeries サーバーの認識に使用する IP アドレスです。次の図に示すよう に、 iSeries サーバーのプライマリー LAN インターフェースを、この関連付けられたローカル・インター フェースにすることもできます。また、仮想 IP インターフェースをローカルのインターフェースに関連付 けて使うこともできます。この構成では、OptiConnect バスを 2 地点間接続の集まりとして使います。ホ ストの各組み合わせに IP アドレスが定義されていない接続を定義します。上述の構成と同様に、経路を追 加して定義する必要はなく、あるネットワークのホストから別のネットワークのホストへは自動的に接続さ れます。この構成の利点は、片方のネットワークが活動状態であれば、いずれかの iSeries サーバーに接続 するパスが存在することです。

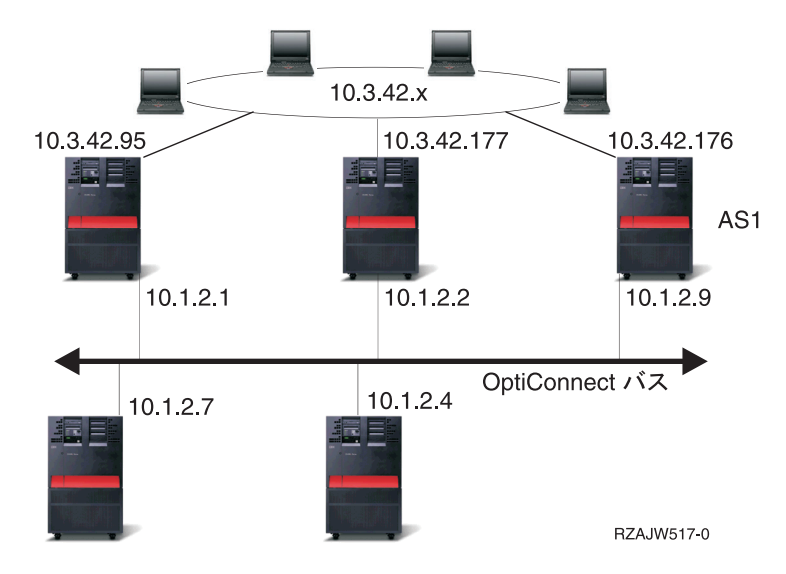

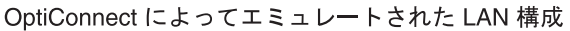

## 仮想 **OptiConnect** および論理区画による経路指定

仮想 OptiConnect の TCP/IP インターフェースは、区画間の通信パスとして使用されます。 1 つの iSeries サーバーに論理区画が作成され、複数の仮想マシンに分割されます。各区画には、区画のアドレス・スペー スがあります。 TCP/IP 側からは、各区画が別個の iSeries サーバーとして認識されます。 このトピック では、その機能の使用方法と利点について説明します。

論理区画を使用すると、1 つの iSeries サーバーに論理区画が作成され、複数の仮想マシンに分割されま す。仮想 OptiConnect の TCP/IP インターフェースは、区画間の通信パスとして使用されます。それぞれ の区画は固有のアドレス・スペースや TCP/IP のインスタンスを持ち、固有の専用 I/O アダプターを持つ ことができます。 TCP/IP 側からは、各区画が別個の iSeries サーバーとして認識されます。 異なる区画 間の TCP/IP 通信は、OptiConnect 仮想バスを使って行われます。TCP/IP の経路指定コードで使用する別 の区画へのパスは、OptiConnect 物理バスで接続した別システムへのバスと同じです。

#### 論理区画: 仮想 OptiConnect TCP/IP インターフェースは、 区画間通信パスとして使用されます。

仮想 OptiConnect ネットワーク = 10.6.7.241 - 10.6.7.254 14 区画間までアドレスを提供します。

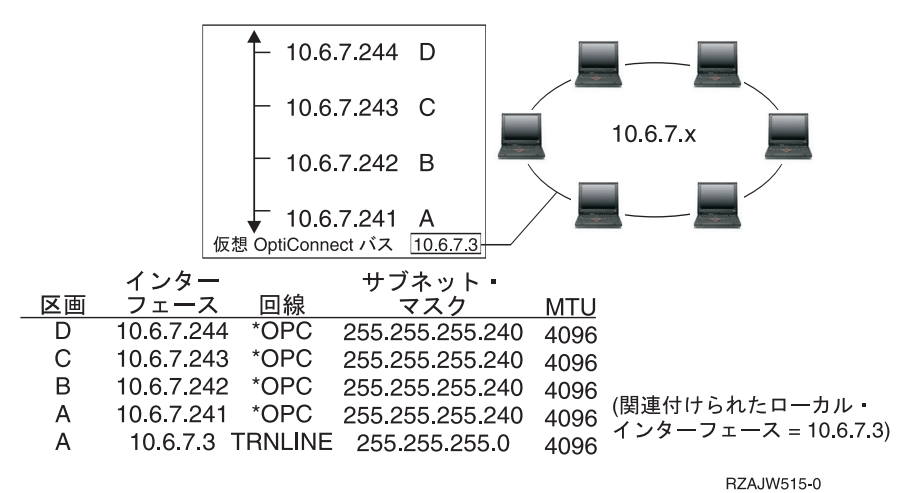

これらの例では、システムの中に LAN アダプターが 1 つだけインストールされています。 LAN アダプ ターは、区画 A に割り当てられます。LAN のクライアントは、システムで定義された別の区画と通信す る必要があります。そのためには、OptiConnect 仮想バス上で透過サブネットを定義します。この LAN シ ステムは 10.6.7.x のネットワーク・アドレスを持ちます。区画を追加する場合は、IP アドレスが必要にな ります。 12 個のアドレスを取得するには、255.255.255.240 のサブネット・マスクを使用します。こうす れば 10.6.7.241 から 10.6.7.254 まで、合計 14 個のアドレスを使用することができます。必ず、これらの アドレスが LAN で使われていないことを確認してください。アドレスを取得したら、各区画に割り当て ます。各区画にインターフェースを 1 つ追加して、OptiConnect 仮想バスのアドレスを定義します。

<span id="page-28-0"></span>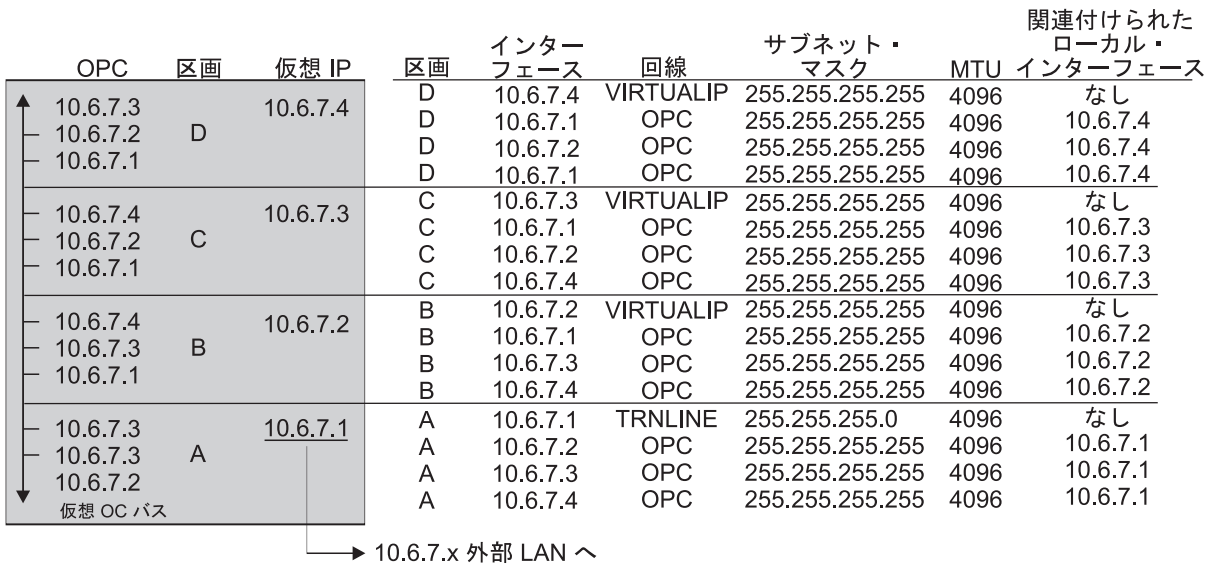

rzajw516-0

以下の記述が「真」の場合に、透過サブネットは自動的に使用可能になります。第 1 に、OptiConnect 仮 想バスが LAN 実インターフェースの MTU のサイズ以下であること。第 2 に、OptiConnect バス・サブ ネットが LAN ネットワーク・アドレスのサブネットであること。この 2 つの記述が「真」の場合、透過 サブネットが自動的に使用可能になります。インターフェース 10.6.7.3 は、区画で定義したすべてのイン ターフェースのプロキシーとして機能します。これによって、LAN のクライアントは区画に接続すること ができます。

## **TCP/IP** 作業負荷の平準化の方式

作業負荷の平準化を行うと、複数のプロセッサー、複数のインターフェース・アダプター、または複数のホ スト・サーバー間でアクセス数が多いマシンのネットワーク・トラフィックおよび作業負荷が再分散されま す。

iSeries サーバーで最高のパフォーマンスを実現するには、通信負荷をサーバーの複数の部分に分散する必 要があります。

以下のようなさまざまな TCP/IP 経路指定方式を使って、iSeries サーバーの作業負荷の平準化を行うこと ができます。

## **DNS** ベースの負荷平準化

インバウンドの作業負荷には、DNS ベースの負荷平準化を使用します。ローカル・クライアントのために 負荷平準化が必要な場合、DNS 負荷平準化を使用します。

DNS ベースの負荷平準化は、インバウンドの負荷平準化に使用されます。複数のホスト IP アドレスは、 単一のホスト・サーバー名の DNS で構成されます。DNS によって、連続するクライアント・ホスト名の 解決要求に対して返されるホスト IP アドレスが変更されます。このタイプの負荷平準化の利点は、一般的 な DNS 機能であるということです。このソリューションの不便な点は、IP アドレスがクライアントによ ってキャッシュ可能であることと、負荷ベースのソリューションではなく、接続ベースのソリューションで あるということです。

負荷平準化を達成する最初の方法は、DNS 機能を使って、同一のシステム名に複数のアドレスを配布する ことです。システム名のアドレス・レコードに対して要求が行われるたびに、DNS によって、異なる IP

<span id="page-29-0"></span>アドレスが提供されます。以下の例では、各アドレスは異なるシステムに対応します。これによって、2 つ の異なるシステム間に負荷平準化を提供できます。私設ネットワーク上のクライアントの場合、各要求ごと に異なるアドレスを受け取ります。これが、一般的な DNS 機能です。パブリック DNS にも 2 つのアド レス項目があることに注意してください。これらのアドレスは、静的 NAT を使って変換され、ユーザー がインターネット上にいる場合、2 つのシステムにアクセスできます。

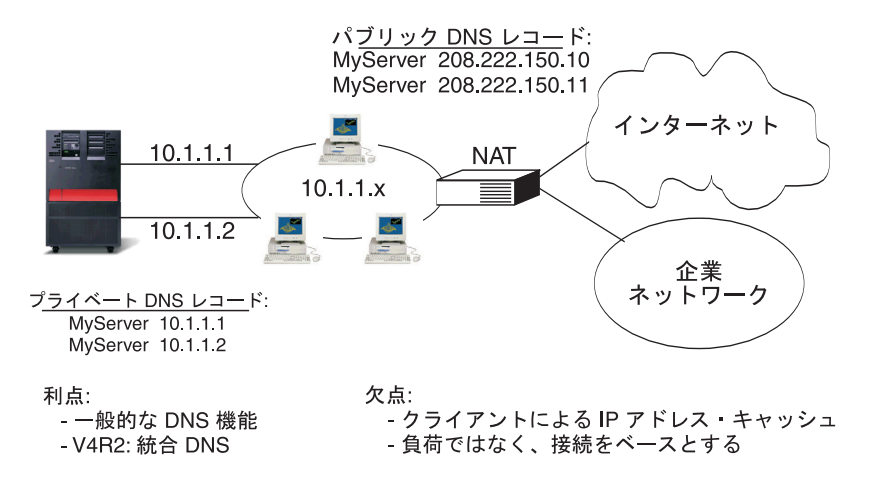

RZA. IW518-0

最初の接続後に特定のシステムにアクセスするか、または同じシステムに返るかがプログラムによって異な る場合、最初の接続が行われた後に異なるシステム名を送信するように Web ページおよびサイトをコード 化する必要があります。追加 DNS エントリーを MyServer1 208.222.150.10 および MyServer2 208.222.150.11 に追加することができます。これを行うことにより、Web サイトは、たとえば、最初の接 触の後に MyServer2 を指すことができます。このタイプの負荷平準化では、接続要求による平準化が提供 されます。多くの場合、アドレスを解決した後、クライアントはアドレスをキャッシュに入れて、再び要求 しません。このタイプの負荷平準化では、各システムへのトラフィックの量は考慮されません。このタイプ の負荷の平準化はインバウンド・トラフィックのみ考慮し、2 つのシステム上に 1 つのアダプターを所有 する代わりに、1 つのシステム上に 2 つのアダプターを所有できます。

#### 関連概念

19 [ページの『静的](#page-24-0) NAT』

静的 NAT では、公衆ネットワークから私設ネットワークへのインバウンド接続を使用することができ ます。

### 重複経路ベースの負荷平準化

複数のインターフェースにわたるアウトバウンドの作業負荷の平準化について学習します。

重複経路ベースの負荷平準化は、複数のインターフェースにおよぶアウトバウンドの作業負荷の平準化に使 用できます。これは、DNS ベースの負荷平準化より柔軟性がある接続ベースのソリューションですが、ロ ーカル・クライアントには有効ではありません。このタイプの負荷平準化を使用する利点は、これが iSeries サーバー全体のソリューションであること、DNS よりも柔軟性があること、および HTTP や Telnet のようにトラフィックのほとんどがアウトバウンドのアプリケーションに適していることです。欠 点は、接続ベースのソリューションであること (負荷ベースのソリューションではなく)、ローカル・クラ イアントに対してアクティブでないこと、およびインバウンド要求に影響がないことです。

次の例では、ご使用のシステム上の 3 つのアダプターはすべて同じ LAN セグメントに接続されていま す。アダプターのうちの 1 つをインバウンド回線専用として設定し、その他の 2 つのアダプターをアウト バウンドとして設定しています。ローカル・クライアントは、これまでと同様に動作します。つまり、アウ トバウンド・インターフェースはインバウンド・インターフェースと同じです。ローカル・クライアント

<span id="page-30-0"></span>は、アクセスするためにルーターを必要としないシステムです。ルーターの代わりにスイッチを使用する場 合、これは大規模ネットワークになる場合があります。

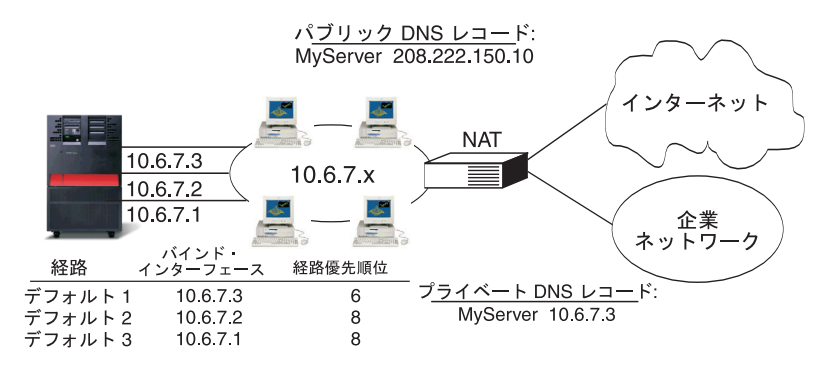

# 優先順位がデフォルトの <mark>(5)</mark> を超える重複、間接経路は、経路優先順位に従い、<br>ラウンドロビンの順序で選択されます。

石占.

利点:

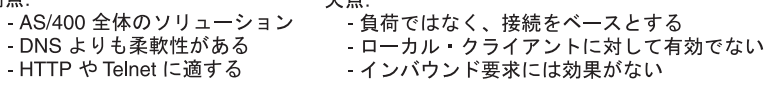

RZA.IW511-0

## 重複経路ベースの負荷平準化の構成方法

重複経路ベースの負荷平準化は、TCP/IP 経路の追加 (Add TCP/IP Route) コマンド行および iSeries ナビゲ ーター・インターフェースで構成できます。一方は重複経路の優先順位と呼ばれ、他方は優先バインド・イ ンターフェースと呼ばれます。重複経路の優先順位の値がデフォルトの 5 のままの場合、何も起こりませ ん。5 より大きい値が設定されている場合、接続は同じ優先順位で経路間に分配されます。優先バインド・ インターフェースは、システムが最初に参照するインターフェースの代わりに、IP アドレスによる特定の インターフェースへの経路をバインドするために使用されます。

前の例では、重複経路優先順位 6 を持つ「インバウンド」アダプター (10.6.7.3) があります。他の 2 つの アダプターは重複経路優先順位 8 を使用して構成されます。1 つのアダプターの重複経路優先順位は 6 な ので、すべての単一経路優先順位インターフェース 8 がダウンしていない限り、アウトバウンド接続のた めに選択されません。

すべてのアウトバウンド・インターフェースを同じ優先順位にする必要があります。異なる優先順位を設定 した場合、最高値のインターフェースのみが使用されます。

DNS は 10.6.7.3 インターフェースにポイントし、それをインバウンド・インターフェースにします。重複 経路の優先順位を使用しないことにした場合でも、優先バインド・インターフェース・パラメーターを使っ て、各インターフェースにシステムからのデフォルト経路を常に定義する必要があります。

## シナリオ**:** 仮想 **IP** およびプロキシー **ARP** を使用したアダプター・フェイ ルオーバー

このソリューションには、IBM® eNetwork Dispatcher などの外部の負荷平準化マシンが必要です。仮想 IP アドレスを使用すると、特定のインターフェースではなく、システムにアドレスを割り当てることができま す。複数のサーバーに同じアドレスを定義することにより、負荷平準化の多数の新しいオプションが使用可 能になります。

## 状態

ご使用の実動用 iSeries は、リモート・クライアントと LAN クライアントの両方からデータ入力を処理し ます。iSeries には企業の重要なアプリケーションが含まれています。企業の成長に従い、iSeries サーバー およびネットワークに対する要求も増大します。企業の成長により、予定にないダウン時間を発生させるこ となく iSeries サーバーをネットワーク上で使用可能にすることが必須となってきました。何らかの理由 で、ネットワーク・アダプターが使用不可能になった場合は、 iSeries サーバー上の他のネットワーク・ア ダプターがこれを引き継ぎ、ネットワーク・クライアントからはいかなる障害も感知されないようにする必 要があります。

## 目標

可用性という概念には、障害が生じているコンポーネントの冗長度やバックアップに関するさまざまな局面 が関与します。このシナリオでは、アダプターに障害が生じたときに iSeries サーバーのクライアントに対 してネットワークを使用可能にすることを目的としています。

## 詳細

上記の状態を取り扱う方法の 1 つは、iSeries サーバーから LAN への複数の物理接続を用意することで す。次の図を検討してください。

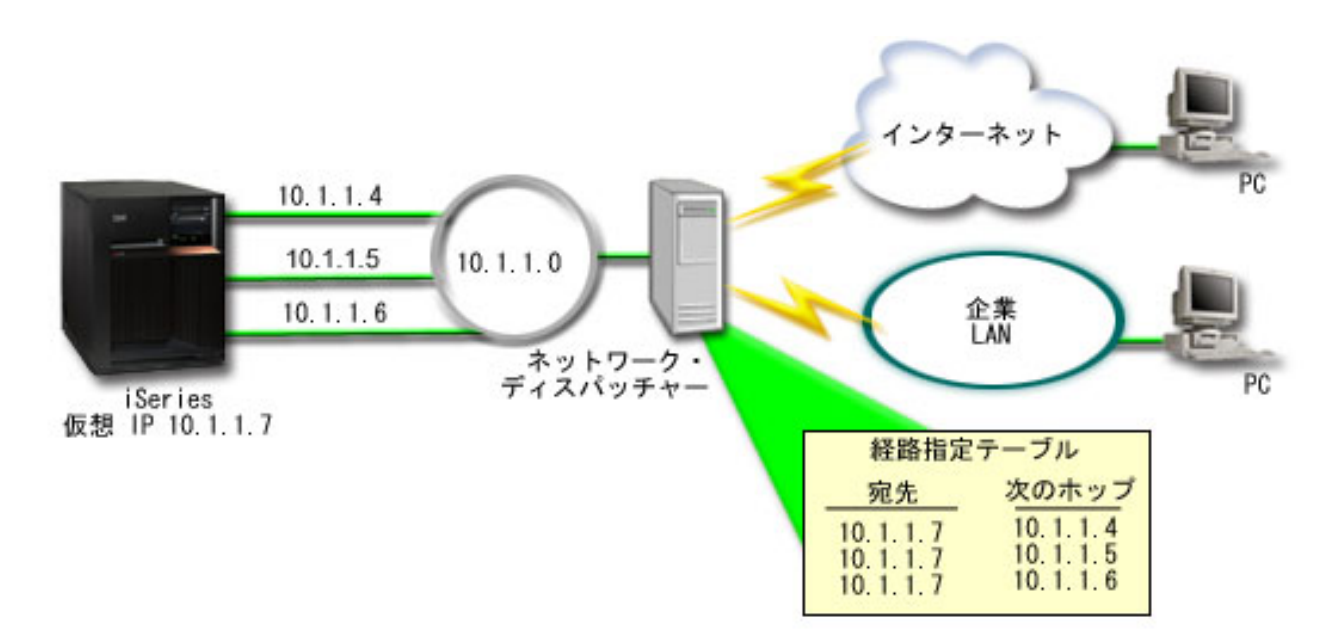

図 *1.* ローカル・クライアントを使用しない場合のアダプター・フェイルオーバー

各物理接続は異なる IP アドレスを持ちます。その後、ユーザーがシステムに対し、仮想 IP アドレスを割 り当てることができます。すべてのクライアントは、この仮想 IP アドレスによって、IP アドレスを認識 します。すべてのリモート・クライアント (iSeries サーバーと同じ LAN に物理的に接続されていないク ライアント) は、ネットワーク・ディスパッチャーなどの外部の負荷平準化サーバーを経由して iSeries サ ーバーと通信します。リモート・クライアントからの IP 要求がネットワーク・ディスパッチャーを経由す ると、ネットワーク・ディスパッチャーは仮想 IP アドレスを iSeries サーバー上のネットワーク・アダプ ターの 1 つに経路指定します。

l iSeries サーバーが接続している LAN にクライアントがある場合、これらのクライアントでは、ローカル | 内に向けたトラフィックを送信する場合にネットワーク・ディスパッチャーは使用しません。ネットワー

Ⅰ ク・ディスパッチャーが必要以上に過負荷になるからです。ネットワーク・ディスパッチャーの経路指定テ ーブルに似た経路指定項目を各クライアントに作成することはできます。しかし、LAN にローカル・クラ | イアントの数が多い場合には、これは非実用的です。このような状況を以下の図に示します。 |

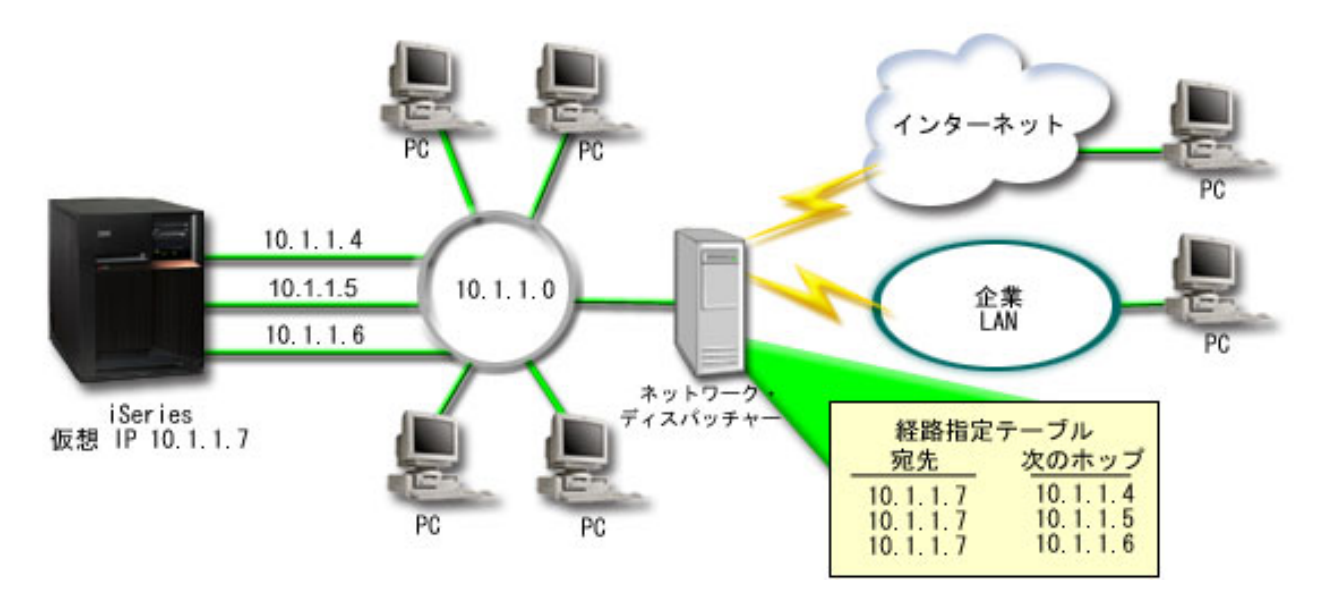

図 *2.* ローカル・クライアントを使用する場合のアダプター・フェイルオーバー

OS/400® V5R2 から、ARP を使用してローカル・クライアント (iSeries サーバーと同じ LAN に接続され ているクライアント) を iSeries サーバーの仮想 IP アドレスに接続することが可能になりました。これに より、ローカル・クライアントでアダプター・フェイルオーバーのソリューションを使用することも可能に なりました。

| いずれの場合も、ローカル・クライアントとリモート・クライアントはフェイルオーバーが発生しても認識 しません。システムにより、どのアダプターと IP アドレスを、仮想イーサネットと仮想 IP アドレス | (VIPA) プロキシー・アドレス解決プロトコル (ARP) エージェント選択のための優先インターフェースと |

するかが選択されます。 |

| i5/OS™ V5R4 以降、どのアダプターと IP アドレスを、VIPA プロキシー ARP エージェント選択のため Ⅰ の優先インターフェースとするかを手動で選択することができます。アダプター障害が生じた場合に優先イ ンターフェース・リストを作成することにより使用するインターフェースを選択することができます。優先 | インターフェース・リストは、障害が生じたアダプターを引き継ぐインターフェース・アドレスの番号付き リストです。iSeries ナビゲーターまたは Change TCP/IP IPv4 Interface (QTOCC4IF) アプリケーション・ | プログラミング・インターフェース (API) を使用して、優先インターフェース・リストを構成することが | できます。優先インターフェース・リストは、仮想イーサネットと仮想 IP アドレス・インターフェースの | | 両方のために構成可能です。 |

図 2 を例として使用すると、リモート・クライアントは仮想 IP アドレス 10.1.1.7 を使用してローカル・ | システムと通信しています。10.1.1.4 がこの通信に使用する初期ローカル・アダプターで、10.1.1.4 に障害 | が生じた場合、10.1.1.5 に引き継ぐと仮定します。 10.1.1.4 と 10.1.1.5 のアダプターの両方に障害が生じ | た場合は、インターフェース 10.1.1.6 に引き継ぎます。フェイルオーバー状態でこれらのインターフェー | スを使用する順序を制御するため、仮想 IP アドレス 10.1.1.7 の優先インターフェース・リストを定義す | ることができます。この場合、これは 10.1.1.4、10.1.1.5 および 10.1.1.6 から構成されるインターフェー | ス・アドレスの番号付きリストです。 |

<span id="page-33-0"></span>このソリューションには複数の iSeries サーバーを使用して互いにサポートし合うことも含まれます。 iSeries システムのうち 1 つが使用不可になった場合、フェイルオーバーとして 2 番目のシステムでサー ビスを提供することができます。以下の図は、同じセットアップで 2 つの iSeries サーバーを使用した場 合を示しています。

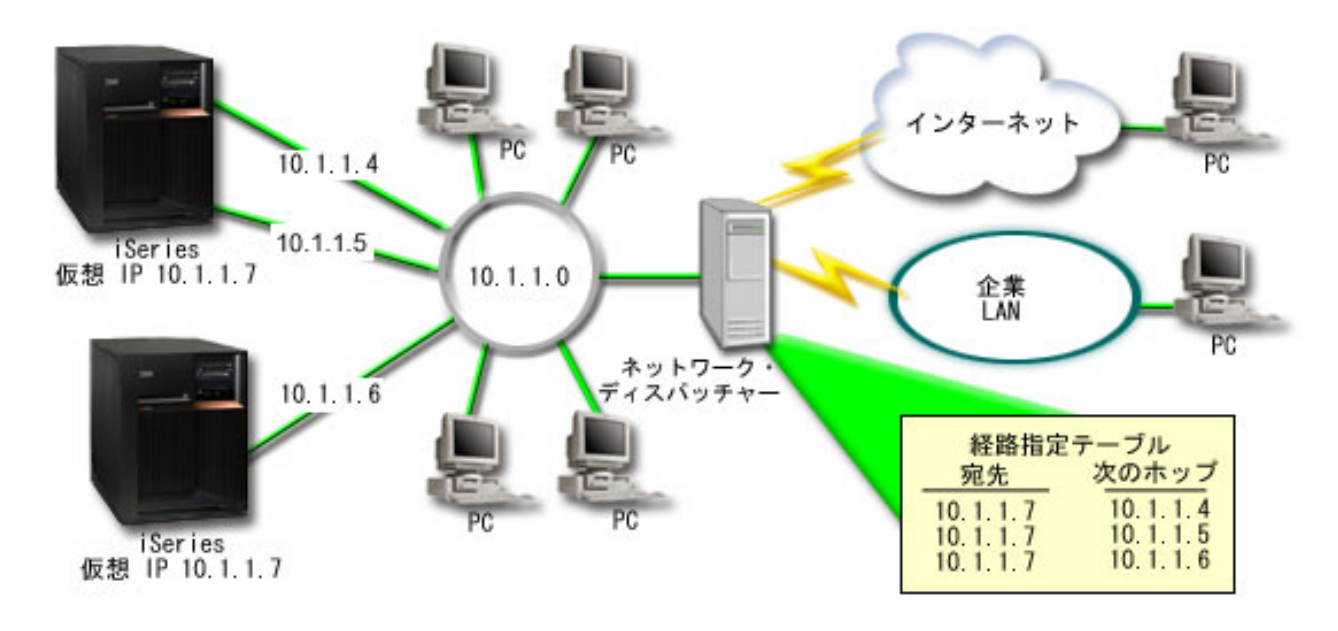

図 *3.* 複数の *iSeries* とローカル・クライアントを使用する場合のアダプター・フェイルオーバー

パケットの経路指定は、単一の iSeries サーバーとそのリモート・クライアントの場合と同じです。しか し、ローカル・クライアントの場合は大きく異なります。複数の iSeries サーバーで同じ仮想 IP アドレス を使用している場合は、それらの iSeries サーバーのうちの 1 つだけしかプロキシーとして使用すること ができません。この場合、LAN 接続を 2 つ持つ iSeries サーバーをプロキシーとして使用します。

## 構成ステップ

仮想 IP およびプロキシー ARP を使用した負荷平準化の構成は、標準の TCP/IP 構成に仮想 TCP/IP イン | | ターフェースを追加したものと非常によく似ています。

#### 仮想 **IP** およびプロキシー **ARP** を使用した負荷平準化の構成

仮想 IP およびプロキシー ARP を使用した負荷平準化のために、これらの構成ステップを使用します。

[図](#page-30-0) 2 を例として使用して、一般的な構成ステップは次のようになります。

1. 仮想 TCP/IP インターフェースの構成

iSeries ナビゲーターを使用して仮想 TCP/IP を作成します。以下のように選択して新規「仮想 IP イン ターフェース」ウィザードを表示します。「ネットワーク」 → 「**TCP/IP** 構成」 → 「**IPv4**」 → 「イン ターフェース」次に「インターフェース」を右マウス・ボタン・クリックして、「新規インターフェー ス」 → 「仮想 **IP**」を選択します。

例では、サブネット・マスクを使用して 255.255.255.255 の IP アドレス 10.1.1.7 を入力します。仮想 インターフェースを作成したら、そのインターフェースを右マウス・ボタン・クリックして、「プロパ ティー」を選択します。「拡張」タブをクリックして、「プロキシー **ARP** の使用可能化」チェック・ ボックスを選択します。

2. すべての物理 LAN 接続について TCP/IP インターフェースを作成

「TCP/IP インターフェースの作成」ウィザードを使用して、TCP/IP インターフェースを作成します。 このウィザードは、iSeries ナビゲーターに入っており、以下のように選択して表示します。「ネットワ ーク」 → 「**TCP/IP** 構成」 → 「**IPv4**」 → 「インターフェース」次に「インターフェース」を右マウ ス・ボタン・クリックして、「新規インターフェース」 → 「ローカル・エリア・ネットワーク」を選択 します。各 LAN 接続についてこのウィザードを完了してください。

この例では、ウィザードを 3 回実行し、サブネット・マスク 255.255.255.0 を使用して IP アドレス 10.1.1.4、10.1.1.5、および 10.1.1.6 を入力します。各インターフェースを完了後、インターフェースを 右マウス・ボタン・クリックして、「プロパティー」を選択します。「拡張」タブでインターフェース を、ステップ 1 (28 [ページ](#page-33-0)) で作成した仮想 IP と関連付けます。 インターフェースは、「関連ローカ ル・インターフェース」選択ボックスと関連付けることができます。

## □ 優先インターフェース・リストの作成

| 優先インターフェース・リストを作成して、アダプター障害が発生したときにローカル・インターフェース を使用する順序を制御することができます。 |

| 優先インターフェース・リストを作成するには、以下のステップを実行します。

1. iSeries ナビゲーターで、「ネットワーク」 → 「**TCP/IP** 構成」 → 「**IPv4**」を選択します。 |

- | 2. 「**インターフェース**」をクリックします。
- 3. 表示されるインターフェースのリストから、優先インターフェース・リストを作成する仮想 IP アドレ | スまたは仮想イーサネットのためのインターフェースを選択します。 |
- [図](#page-30-0) 2 を例として使用して、仮想 IP アドレス 10.1.1.7 を選択します。 |
- | 4. インターフェースを右マウス・ボタン・クリックしてから、「**ブロパティー**」を選択します。
- | 5. 「拡張」タブをクリックします。
- 6. パネルで、「Available interface list (使用可能なインターフェース・リスト)」からインターフェース・ | アドレスを選択して、「追加」をクリックします。 |

[図](#page-30-0) 2 を例として使用して、インターフェース 10.1.1.4、10.1.1.5、および 10.1.1.6 を選択して、優先イ ンターフェース・リストに 1 つずつ追加します。  $\blacksquare$ |

「削除」ボタンを使用することにより右ペインの優先インターフェース・リストからインターフェース  $\blacksquare$ を削除するか、「上へ移動」と「下へ移動」ボタンを使用することにより、インターフェースを上下に  $\mathbf{L}$ | 移動して、順序を変更することもできます。 |

- 7. 「Available interfaces list (使用可能なインターフェース・リスト)」の上にある「プロキシー **ARP** の使 | 用可能化」を選択して、リストを有効にします。  $\blacksquare$
- 8. 「**OK**」をクリックして、作成した優先インターフェース・リストを保管します。 |
- 注記**:**  $\blacksquare$

| | | | |

- a. 優先インターフェース・リストに 10 個のみのインターフェースを含めることができます。10 個を超えるインターフェースを構成した場合は、最初の 10 個のみに切り捨てられます。
- b. 優先インターフェース・リストを作成するインターフェースは、構成するリストに対して非ア クティブである必要があります。優先インターフェース・リストにリストされたインターフェ ースは、リストを構成するときに非アクティブである必要はありません。

## **TCP/IP** 経路指定および作業負荷の平準化に関する関連情報

ここにリストされているのは、製品マニュアル、IBM Redbooks™ (PDF 形式)、Web サイト、および TCP/IP 経路指定および作業負荷の平準化に関連する Information Center トピックです。PDF を表示または 印刷することができます。

## その他の情報

<span id="page-35-0"></span>|

- v 「DNS」DNS は、TCP/IP ネットワーク上のインターネット・プロトコル (IP) アドレスに関連付けられ たホスト名を管理するための拡張システムです。ここでは、DNS の構成および管理方法を理解するため に必要な基本概念とプロシージャーについて説明します。
- v 「論理区画」このトピックでは、より多くの詳細なバックグラウンド情報が提供されます。
- v 「IP フィルター操作とネットワーク・アドレス変換」このトピックの情報はフィルター規則を管理する のに役立ちます。この機能には、注釈の追加、編集、および表示が含まれます。
- 「OptiConnect」このトピックでは OptiConnect 経路指定に関する情報が提供されます。
- v 「リモート・アクセス・サービス: PPP 接続」このプロトコルはインターネットにコンピューターを接 続するために通常使用されます。PPP は、インターネット標準であり、インターネット・サービス・プ ロバイダー (ISP) の間で最も広く使用されている接続プロトコルです。

## **PDF** ファイルの保管

表示用または印刷用の PDF をワークステーションに保存するには、次のようにします。

- 1. ブラウザーで PDF を右クリックする (上記のリンクを右クリックする)。
- 2. PDF をローカルに保管するオプションをクリックする。 |
	- 3. PDF を保管するディレクトリーを指定する。
	- 4. 「保存」をクリックする。

### **Adobe Reader** のダウンロード

- 上記の文書を PDF 形式で表示または印刷するには、Adobe Reader が必要です。Adobe Reader は、[Adobe](http://www.adobe.com/products/acrobat/readstep.html) |
- l Web [サイト](http://www.adobe.com/products/acrobat/readstep.html) (www.adobe.com/products/acrobat/readstep.html) とうから無料でダウンロードできます。

## <span id="page-36-0"></span>付録**.** 特記事項

本書は米国 IBM が提供する製品およびサービスについて作成したものです。

本書に記載の製品、サービス、または機能が日本においては提供されていない場合があります。日本で利用 可能な製品、サービス、および機能については、日本 IBM の営業担当員にお尋ねください。本書で IBM 製品、プログラム、またはサービスに言及していても、その IBM 製品、プログラム、またはサービスのみ が使用可能であることを意味するものではありません。これらに代えて、IBM の知的所有権を侵害するこ とのない、機能的に同等の製品、プログラム、またはサービスを使用することができます。ただし、IBM 以外の製品とプログラムの操作またはサービスの評価および検証は、お客様の責任で行っていただきます。

IBM は、本書に記載されている内容に関して特許権 (特許出願中のものを含む) を保有している場合があ ります。本書の提供は、お客様にこれらの特許権について実施権を許諾することを意味するものではありま せん。実施権についてのお問い合わせは、書面にて下記宛先にお送りください。

〒106-0032 東京都港区六本木 3-2-31 IBM World Trade Asia Corporation Licensing

以下の保証は、国または地域の法律に沿わない場合は、適用されません。 IBM およびその直接または間接 の子会社は、本書を特定物として現存するままの状態で提供し、商品性の保証、特定目的適合性の保証およ び法律上の瑕疵担保責任を含むすべての明示もしくは黙示の保証責任を負わないものとします。国または地 域によっては、法律の強行規定により、保証責任の制限が禁じられる場合、強行規定の制限を受けるものと します。

この情報には、技術的に不適切な記述や誤植を含む場合があります。本書は定期的に見直され、必要な変更 は本書の次版に組み込まれます。 IBM は予告なしに、随時、この文書に記載されている製品またはプログ ラムに対して、改良または変更を行うことがあります。

本書において IBM 以外の Web サイトに言及している場合がありますが、便宜のため記載しただけであ り、決してそれらの Web サイトを推奨するものではありません。それらの Web サイトにある資料は、こ の IBM 製品の資料の一部ではありません。それらの Web サイトは、お客様の責任でご使用ください。

IBM は、お客様が提供するいかなる情報も、お客様に対してなんら義務も負うことのない、自ら適切と信 ずる方法で、使用もしくは配布することができるものとします。

本プログラムのライセンス保持者で、(i) 独自に作成したプログラムとその他のプログラム (本プログラム を含む) との間での情報交換、および (ii) 交換された情報の相互利用を可能にすることを目的として、本 プログラムに関する情報を必要とする方は、下記に連絡してください。

IBM Corporation Software Interoperability Coordinator, Department YBWA 3605 Highway 52 N Rochester, MN 55901 U.S.A.

本プログラムに関する上記の情報は、適切な使用条件の下で使用することができますが、有償の場合もあり ます。

<span id="page-37-0"></span>本書で説明されているライセンス・プログラムまたはその他のライセンス資料は、IBM 所定のプログラム | 契約の契約条項、IBM プログラムのご使用条件、IBM 機械コードのご使用条件、またはそれと同等の条項 | に基づいて、 IBM より提供されます。 |

この文書に含まれるいかなるパフォーマンス・データも、管理環境下で決定されたものです。そのため、他 の操作環境で得られた結果は、異なる可能性があります。一部の測定が、開発レベルのシステムで行われた 可能性がありますが、その測定値が、一般に利用可能なシステムのものと同じである保証はありません。さ らに、一部の測定値が、推定値である可能性があります。実際の結果は、異なる可能性があります。お客様 は、お客様の特定の環境に適したデータを確かめる必要があります。

IBM 以外の製品に関する情報は、その製品の供給者、出版物、もしくはその他の公に利用可能なソースか ら入手したものです。IBM は、それらの製品のテストは行っておりません。したがって、他社製品に関す る実行性、互換性、またはその他の要求については確証できません。 IBM 以外の製品の性能に関する質問 は、それらの製品の供給者にお願いします。

IBM の将来の方向または意向に関する記述については、予告なしに変更または撤回される場合があり、単 に目標を示しているものです。

本書には、日常の業務処理で用いられるデータや報告書の例が含まれています。より具体性を与えるため に、それらの例には、個人、企業、ブランド、あるいは製品などの名前が含まれている場合があります。こ れらの名称はすべて架空のものであり、名称や住所が類似する企業が実在しているとしても、それは偶然に すぎません。

#### 著作権使用許諾:

本書には、様々なオペレーティング・プラットフォームでのプログラミング手法を例示するサンプル・アプ リケーション・プログラムがソース言語で掲載されています。お客様は、サンプル・プログラムが書かれて いるオペレーティング・プラットフォームのアプリケーション・プログラミング・インターフェースに準拠 したアプリケーション・プログラムの開発、使用、販売、配布を目的として、いかなる形式においても、 IBM に対価を支払うことなくこれを複製し、改変し、配布することができます。このサンプル・プログラ ムは、あらゆる条件下における完全なテストを経ていません。従って IBM は、これらのサンプル・プログ ラムについて信頼性、利便性もしくは機能性があることをほのめかしたり、保証することはできません。

それぞれの複製物、サンプル・プログラムのいかなる部分、またはすべての派生的創作物にも、次のよう に、著作権表示を入れていただく必要があります。

© (お客様の会社名) (西暦年). このコードの一部は、IBM Corp. のサンプル・プログラムから取られていま す。 © Copyright IBM Corp. \_年を入れる\_. All rights reserved.

この情報をソフトコピーでご覧になっている場合は、写真やカラーの図表は表示されない場合があります。

## プログラミング・インターフェース情報

この「TCP/IP 経路指定および作業負荷の平準化」資料には、プログラムを作成するユーザーが IBM i5/OS のサービスを使用するためのプログラミング・インターフェースが記述されています。

## 商標

以下は、IBM Corporation の商標です。

- <span id="page-38-0"></span>|  $i5/OS$
- IBM |
- IBM (ロゴ) |
- iSeries |
- OS/400 |
- Redbooks |

他の会社名、製品名およびサービス名などはそれぞれ各社の商標または登録商標です。

## 資料に関するご使用条件

これらの資料は、以下の条件に同意していただける場合に限りご使用いただけます。

個人使用**:** これらの資料は、すべての著作権表示その他の所有権表示をしていただくことを条件に、非商業 的な個人による使用目的に限り複製することができます。ただし、IBM の明示的な承諾をえずに、これら の資料またはその一部について、二次的著作物を作成したり、配布 (頒布、送信を含む) または表示 (上映 を含む) することはできません。

商業的使用**:** これらの資料は、すべての著作権表示その他の所有権表示をしていただくことを条件に、お客 様の企業内に限り、複製、配布、および表示することができます。ただし、IBM の明示的な承諾をえずに これらの資料の二次的著作物を作成したり、お客様の企業外で資料またはその一部を複製、配布、または表 示することはできません。

ここで明示的に許可されているもの以外に、資料や資料内に含まれる情報、データ、ソフトウェア、または その他の知的所有権に対するいかなる許可、ライセンス、または権利を明示的にも黙示的にも付与するもの ではありません。

資料の使用が IBM の利益を損なうと判断された場合や、上記の条件が適切に守られていないと判断された 場合、IBM はいつでも自らの判断により、ここで与えた許可を撤回できるものとさせていただきます。

お客様がこの情報をダウンロード、輸出、または再輸出する際には、米国のすべての輸出入関連法規を含 む、すべての関連法規を遵守するものとします。

IBM は、これらの資料の内容についていかなる保証もしません。これらの資料は、特定物として現存する ままの状態で提供され、商品性の保証、特定目的適合性の保証および法律上の瑕疵担保責任を含むすべての 明示もしくは黙示の保証責任なしで提供されます。

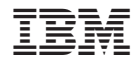

Printed in Japan